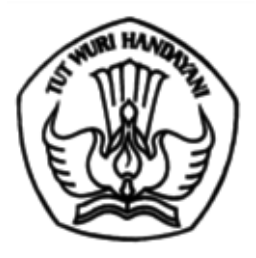

## KEMENTERIAN PENDIDIKAN, KEBUDAYAAN, RISET, DAN TEKNOLOGI

Jalan Jenderal Sudirman, Senayan, Jakarta 10270 Telepon (021) 5711144

Laman www.kemdikbud.go.id

Nomor : 70025/A3/KP.04.06/2022 18 November 2022<br>Lampiran : Satu berkas

Lampiran : Satu berkas<br>Hal : Seleksi perr

Seleksi perpindahan jabatan ke jabatan fungsional Analis Pengelolaan Keuangan APBN Tahun 2022

Yth.

- 1. Kepala Biro/Kepala Pusat
- 2. Sekretaris Unit Utama

3. Pimpinan Perguruan Tinggi Negeri

4. Kepala Lembaga Layanan Pendidikan Tinggi

Menindaklanjuti Pengumuman Direktur Sistem Perbendaharaan Nomor PENG-21/PB.7/2022 tanggal 15 November 2022 hal seleksi perpindahan dari jabatan lain ke dalam jabatan fungsional Analis Pengelolaan Keuangan APBN tahun 2022, kami sampaikan bahwa Direktorat Jenderal Perbendaharaan Kementerian Keuangan telah membuka seleksi perpindahan jabatan lain ke jabatan fungsional Analis Pengelolaan Keuangan APBN. Persyaratan, tatacara pengusulan, dan seleksi bagi calon peserta yang akan mengikuti seleksi dijelaskan dalam surat sebagaimana terlampir.

Sehubungan dengan hal tersebut kami mohon Saudara dapat menginformasikan kepada Pegawai Negeri Sipil di unit kerja Saudara untuk segera menyampaikan usulan tersebut melalui situs ejafung Kementerian Keuangan paling lambat tanggal 23 November 2022.

Atas perhatian Saudara, kami ucapkan terima kasih.

a.n. Sekretaris Jenderal Plt. Kepala Biro Sumber Daya Manusia,

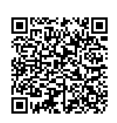

Dyah Ismayanti Tembusan: NIP 196204301986012001

Sekretaris Jenderal

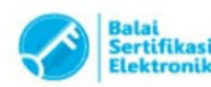

Catatan:

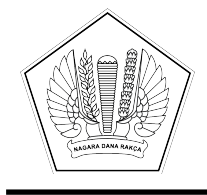

#### **KEMENTERIAN KEUANGAN REPUBLIK INDONESIA [DIREKTORAT JENDERAL PERBENDAHARAAN](http://KOPSURAT) [DIREKTORAT SISTEM PERBENDAHARAAN](http://KOPSURAT)**

[Gedung Prijadi Praptosuhardjo III, Jalan Budi Utomo No. 6 Jakarta 10710; Telepon: 021-3449230 Intern 5660, \(021\)](http://ALAMAT) [3849670; Faksimile \(021\) 3849670; Laman: www.djpb.kemenkeu.go.id](http://ALAMAT)

#### **PENGUMUMAN NOMOR PENG-21/PB.7/2022**

#### **TFNTANG**

#### **[SELEKSI PERPINDAHAN DARI JABATAN LAIN KE DALAM JABATAN FUNGSIONAL](http://PERIHAL) [ANALIS PENGELOLAAN KEUANGAN ANGGARAN PENDAPATAN DAN BELANJA](http://PERIHAL) [NEGARA DAN JABATAN FUNGSIONAL PRANATA KEUANGAN ANGGARAN](http://PERIHAL) [PENDAPATAN DAN BELANJA NEGARA TAHUN 2022](http://PERIHAL)**

Direktorat Sistem Perbendaharaan selaku Unit Penyelenggara Uji Kompetensi Jabatan Fungsional Analis Pengelolaan Keuangan Anggaran Pendapatan dan Belanja Negara (JF APK APBN) dan Jabatan Fungsional Pranata Keuangan Anggaran Pendapatan dan Belanja Negara (JF PK APBN) akan menyelenggarakan seleksi perpindahan dari jabatan lain ke dalam JF APK APBN dan JF PK APBN tahun 2022, dengan ketentuan sebagai berikut:

#### **A. DASAR HUKUM**

Seleksi Perpindahan dari Jabatan Lain ke dalam JF APK APBN dan JF PK APBN Tahun 2022 dilaksanakan berdasarkan:

- 1. Peraturan Menteri PAN-RB Nomor 53 Tahun 2018 tentang Jabatan Fungsional Analis Pengelolaan Keuangan APBN dan Peraturan Menteri PAN-RB Nomor 54 Tahun 2018 tentang Jabatan Fungsional Pranata Keuangan APBN;
- 2. Peraturan Menteri PAN-RB Nomor 13 Tahun 2019 tentang Pengusulan, Penetapan, dan Pembinaan Jabatan Fungsional Pegawai Negeri Sipil;
- 3. Peraturan Badan Kepegawaian Negara Nomor 11 Tahun 2022 tentang Pedoman Teknis Pembinaan Kepegawaian Jabatan Fungsional;
- 4. Peraturan Menteri Keuangan Nomor 162/PMK.05/2022 tentang Perubahan atas Peraturan Menteri Keuangan Nomor 151/PMK.05/2019 tentang Petunjuk Teknis Jabatan Fungsional Pranata Keuangan Anggaran Pendapatan dan Belanja Negara;
- 5. Peraturan Menteri Keuangan Nomor 163/PMK.05/2022 tentang Perubahan atas Peraturan Menteri Keuangan Nomor 150/PMK.05/2019 tentang Petunjuk Teknis Jabatan Fungsional Analis Pengelolaan Keuangan Anggaran Pendapatan dan Belanja Negara;
- 6. Peraturan Direktur Jenderal Perbendaharaan Nomor PER-15/PB/2022 tentang Perubahan Peraturan Direktur Jenderal Perbendaharaan Nomor PER-4/PB/2022 tentang Pedoman Penyelenggaraan Uji Kompetensi dan Mekanisme Pengangkatan melalui Perpindahan dari Jabatan Lain bagi Jabatan Fungsional Pranata Keuangan Anggaran Pendapatan dan Belanja Negara dan Jabatan Fungsional Analis Pengelolaan Keuangan Anggaran Pendapatan dan Belanja Negara; dan

7. Keputusan Direktur Jenderal Perbendaharaan Nomor KEP-267/PB/2022 tentang Penetapan Bidang/Kualifikasi Pendidikan Lain dan Persyaratan Tambahan dalam Rangka Pengangkatan ke dalam Jabatan Fungsional Analis Pengelolaan Keuangan Anggaran Pendapatan dan Belanja Negara dan Jabatan Fungsional Pranata Keuangan Anggaran Pendapatan dan Belanja Negara Melalui Perpindahan dari Jabatan Lain.

#### **B. RUANG LINGKUP**

Seleksi Perpindahan dari Jabatan Lain ke dalam JF APK APBN dan JF PK APBN Tahun 2022 terbuka bagi Pegawai Negeri Sipil (PNS) pada Instansi Pusat dan Instansi Vertikal di Kementerian Negara/Lembaga pengelola APBN.

#### **C. PERSYARATAN PENDAFTARAN**

- 1. Calon Peserta yang akan mengikuti Seleksi Perpindahan dari Jabatan Lain ke dalam JF APK APBN atau JF PK APBN Tahun 2022 harus memenuhi **persyaratan umum** sebagai berikut:
	- a. berstatus PNS;
	- b. memiliki integritas dan moralitas yang baik;
	- c. sehat jasmani dan rohani;
	- d. berijazah paling rendah:
		- 1) D-3 (Diploma Tiga) untuk JF PK APBN; atau
		- 2) D-4 (Diploma Empat)/S-1 (Strata Satu) untuk JF APK APBN

di bidang ekonomi, keuangan, akuntansi, manajemen, administrasi, dan hukum (detil sebagaimana Lampiran I), **atau bidang lain yang relevan**;

- e. memiliki pengalaman dalam pelaksanaan tugas di bidang Pengelolaan Keuangan APBN paling singkat 2 (dua) tahun (bersifat akumulatif atau berturut-turut) sejak tanggal 1 Januari 2012;
- f. memiliki nilai kinerja paling rendah bernilai baik pada periode penilaian kinerja tahun 2020 dan tahun 2021;
- g. tidak sedang menjalani hukuman disiplin tingkat sedang/berat dan/atau tidak sedang dalam proses pemeriksaan dengan ancaman hukuman disiplin tingkat sedang/berat;
- h. tidak sedang menjalankan tugas belajar lebih dari 6 (enam) bulan pada saat diusulkan untuk mengikuti Uji Kompetensi;
- i. tidak sedang menjalankan cuti di luar tanggungan negara pada saat diusulkan untuk mengikuti Uji Kompetensi;
- j. memiliki pangkat paling rendah:
	- 1) Pengatur, golongan ruang II/c untuk JF PK APBN; atau
	- 2) Penata Muda, golongan ruang III/a untuk JF APK APBN;
- k. pada saat pendaftaran berusia paling tinggi:
	- 1) 54 tahun dan 6 bulan bagi calon peserta yang akan diangkat ke dalam JF APK APBN Ahli Madya; atau
	- 2) 52 tahun dan 6 bulan bagi calon peserta yang akan diangkat ke dalam JF APK APBN Ahli Muda, JF APK APBN Ahli Pertama, atau JF PK APBN.
- l. Khusus bagi calon peserta yang akan mengikuti seleksi perpindahan dari jabatan lain kedalam JF APK APBN jenjang Ahli Madya **wajib** memenuhi kompetensi manajerial dan sosial kultural sesuai dengan Standar Kompetensi Jabatan Aparatur Sipil Negara;
- m. Sedang ditugaskan atau akan ditugaskan dalam sub unsur JF PK APBN (sebagai PPK, PPSPM, Bendahara, Penyusun Laporan Keuangan atau PPABP) atau JF APK APBN (sebagai PPK, PPSPM atau Penyusun/Analis Laporan Keuangan).
- 2. Calon Peserta yang memiliki kualifikasi Pendidikan **selain** bidang ekonomi, keuangan, akuntansi, manajemen, administrasi, dan hukum ditambahkan persyaratan sebagai berikut:
	- a. memiliki pengalaman dalam pelaksanaan tugas di bidang Pengelolaan Keuangan APBN paling singkat 4 (empat) tahun (bersifat akumulatif atau berturut-turut) sejak tanggal 1 Januari tahun 2012;
	- b. memiliki portofolio sertifikat pelatihan di bidang pengelolaan keuangan APBN paling sedikit 2 (dua) sertifikat yang diterbitkan terhitung mulai tanggal 1 Januari tahun 2018.

#### **D. DOKUMEN PERSYARATAN**

Dokumen yang harus dilampirkan bagi Calon Peserta yang akan mengikuti Seleksi Perpindahan dari Jabatan Lain ke dalam JF APK APBN dan JF PK APBN Tahun 2022 adalah sebagai berikut:

- 1. Dokumen persyaratan utama:
	- a. Ijazah pendidikan terakhir yang gelarnya telah tercantum dalam Surat Keputusan kepangkatan terakhir, dalam hal belum tercantum wajib ditambahkan lampiran surat pengakuan gelar dari Badan Kepegawaian Negara;
	- b. Surat Keputusan Kepangkatan terakhir;
	- c. Salinan dokumen penilaian kinerja tahun 2020 dan tahun 2021 yang dilegalisasi oleh Pejabat yang Berwenang;
	- d. Surat Keterangan Sehat dari Unit Pelayanan Kesehatan Pemerintah yang menyatakan bahwa PNS yang bersangkutan sehat secara jasmani dan rohani;
	- e. Surat Keterangan dari pimpinan unit kerja paling rendah Pejabat Administrator yang menyatakan bahwa PNS yang bersangkutan memiliki integritas dan moralitas yang baik, tidak sedang menjalani/dijatuhi hukuman disiplin sedang atau berat, tidak sedang menjalankan tugas belajar atau tidak sedang menjalankan cuti di luar

tanggungan negara sesuai dengan format yang tercantum dalam Lampiran IIA yang merupakan bagian tidak terpisahkan dari Pengumuman ini;

- f. Surat Pernyataan dari pimpinan unit kerja yang menyatakan bahwa PNS yang bersangkutan memiliki pengalaman dalam pelaksanaan tugas di bidang Pengelolaan Keuangan APBN paling singkat 2 (dua) tahun atau paling singkat 4 (empat) tahun dalam hal memiliki kualifikasi pendidikan selain bidang ekonomi, keuangan, akuntansi, manajemen, administrasi, dan hukum sesuai dengan format yang tercantum dalam Lampiran IIB yang merupakan bagian tidak terpisahkan dari Pengumuman ini;
- g. Dokumen bukti pengalaman selama menjalankan tugas sebagai Pengelola Keuangan APBN dalam kurun waktu 10 tahun terakhir terhitung sejak tanggal 1 Januari tahun 2012, berupa Surat Keputusan Pengangkatan/Penetapan sebagai Pengelola Keuangan APBN antara lain: PPK, PPSPM, Bendahara, PPABP, Penyusun Laporan Keuangan atau Operator SAI, Verifikator Keuangan (staf Pengelola Keuangan);
- h. Surat Keputusan pengangkatan/penetapan sebagai PPK, PPSPM, Bendahara Pengeluaran, Bendahara Penerimaan, Bendahara Pengeluaran Pembantu, Penyusun Laporan Keuangan, dan/atau PPABP yang masih berlaku **atau** surat pernyataan dari pimpinan unit kerja/kuasa pengguna anggaran yang menyatakan bahwa PNS yang bersangkutan akan melaksanakan tugas dalam salah satu sub unsur JF APK APBN atau JF PK APBN pada saat diangkat dalam JF APK APBN atau JF PK APBN sesuai format dalam Lampiran IIC yang merupakan bagian tidak terpisahkan dari Pengumuman ini.
- i. Bagi Calon peserta yang sedang menduduki Jabatan Fungsional tertentu lainnya (dalam kategori yang sama, misalnya JF Keterampilan berpindah ke JF PK APBN atau JF Keahlian ke JF APK APBN), wajib ditambahkan dokumen sebagai berikut:
	- a) surat keputusan jabatan terakhir; dan
	- b) penetapan angka kredit terakhir (telah menggunakan angka kredit integrasi).
- j. Hasil penilaian kompetensi manajerial dan sosial kultural sesuai Lampiran III Peraturan BKN Nomor 26 Tahun 2019 tentang Pembinaan Penyelenggara Penilaian Kompetensi Pegawai Negeri Sipil **bagi Calon Peserta yang akan mengikuti seleksi ke jenjang Ahli Madya** dengan nilai total kompetensi minimal 25 dari 36 (bagi Calon Peserta dari Kementerian Keuangan mengikuti ketentuan yang telah ditetapkan Menteri Keuangan yaitu nilai total kompetensi minimal 26 dari 36) dengan menggunakan metode *Assessment Center* oleh:
	- 1) Kementerian Negara/Lembaga yang telah mendapatkan pengakuan kelayakan (akreditasi) paling rendah kategori B dari Badan Kepegawaian Negara (BKN); atau
- 2) Penyelenggara lain selain pada angka 1) yang memiliki **layanan utama dan kapasitas** dalam menyelenggarakan penilaian kompetensi Sumber Daya Manusia, atas rekomendasi dari Pejabat Pembina Kepegawaian masingmasing Kementerian Negara/Lembaga.
- k. Portofolio berupa 2 (dua) sertifikat pendidikan dan pelatihan di bidang pengelolaan keuangan APBN yang diterbitkan setelah atau sama dengan tahun 2018 bagi **Calon Peserta yang memiliki kualifikasi pendidikan selain bidang ekonomi, keuangan, akuntansi, manajemen, administrasi, dan hukum**.
- l. Sertifikat Kompetensi BNT Pengeluaran/BNT Penerimaan/PNT/SNT bagi yang ditugaskan sebagai Bendahara Pengeluaran/BPP/Bendahara Penerimaan/PPK/PPSPM sesuai surat keputusan pengelola keuangan APBN yang masih berlaku.
- 2. Dokumen persyaratan tambahan (opsional bagi yang memiliki) berupa dokumen hasil penilaian kompetensi manajerial dan sosial kultural sesuai Lampiran III Peraturan BKN Nomor 26 Tahun 2019 tentang Pembinaan Penyelenggara Penilaian Kompetensi Pegawai Negeri Sipil, dengan ketentuan sebagai berikut:
	- a. Nilai total kompetensi minimal:
		- 1) 19 dari 27 bagi yang akan mengikuti seleksi ke jenjang Ahli Muda;
		- 2) 13 dari 18 bagi yang akan mengikuti seleksi ke jenjang Ahli Pertama;
		- 3) 19 dari 27 bagi yang akan mengikuti seleksi ke jenjang Penyelia;
		- 4) 13 dari 18 bagi yang akan mengikuti seleksi ke jenjang Mahir; dan
		-

Bagi Calon Peserta dari Kementerian Keuangan mengikuti ketentuan yang telah ditetapkan Menteri Keuangan.

- b. Penyelenggara
	- 1) Kementerian/Lembaga yang telah mendapatkan pengakuan kelayakan (akreditasi) dari BKN:
		- a) Paling rendah kategori C bagi Calon Peserta yang akan mengikuti seleksi ke JF APK APBN Ahli Muda atau JF PK APBN Penyelia; atau
		- b) Paling rendah kategori D bagi Calon Peserta yang akan mengikuti seleksi ke JF APK APBN Ahli Pertama atau JF PK APBN Terampil atau JF PK APBN Mahir;

atau

2) Penyelenggara lain selain pada angka 1) yang memiliki layanan utama dan kapasitas dalam menyelenggarakan penilaian kompetensi Sumber Daya Manusia, atas rekomendasi dari Pejabat Pembina Kepegawaian masing-masing Kementerian Negara/Lembaga.

- 
- 
- 
- 5) 8 dari 11 bagi yang akan mengikuti seleksi ke jenjang Terampil.

**E. TATA CARA PENDAFTARAN**

- 1. Pimpinan atau Kepala Satker memastikan sudah terdapat 1 (satu) orang PNS yang memiliki tugas dan fungsi pada bidang kepegawaian untuk menjadi Admin Satker pada e-Jafung.
- 2. Analis Pengelolaan Keuangan APBN, Pranata Keuangan APBN, dan/atau Calon Peserta tidak dapat merangkap sebagai Admin Satker pada e-Jafung.
- 3. Apabila diperlukan perubahan *user* admin satker, Kepala Satker dapat melakukan penggantian dengan berkoordinasi dan mengajukan formulir pendaftaran admin satker baru kepada KPPN mitra kerja sesuai dengan format yang tercantum dalam Lampiran IID yang merupakan bagian tidak terpisahkan dari Pengumuman ini.
- 4. Admin Satker melakukan perekaman *user* Calon Peserta bagi Calon Peserta dari jabatan lain yang belum memiliki *role user* pada e-Jafung.
- 5. Calon Peserta yang sudah memiliki role user dapat masuk pada e-Jafung dan melengkapi dokumen persyaratan pendaftaran sebagaimana dimaksud pada ketentuan huruf D dengan mengisi seluruh form pendaftaran pada e-Jafung, dan selanjutnya mengajukan usulan kepada Admin Satker.
- 6. Pimpinan Unit Kerja (dhi. Admin Satker) melakukan verifikasi berkas usulan pendaftaran Calon Peserta pada lingkup Satuan Kerja masing-masing, kemudian meneruskan usulan kepada Pejabat Pimpinan Tinggi Pratama yang membidangi kepegawaian pada masing-masing Kementerian Negara/Lembaga **dalam hal berkas usulan telah lengkap dan benar atau mengembalikan usulan dalam hal berkas usulan belum sesuai.**
- 7. Pejabat Pimpinan Tinggi Pratama yang membidangi kepegawaian pada masing-masing Kementerian Negara/Lembaga (dhi. Admin K/L) melakukan verifikasi berkas usulan pendaftaran Calon Peserta pada lingkup Kementerian Negara/Lembaga masingmasing, untuk diteruskan kepada Unit Penyelenggara **dalam hal berkas usulan telah lengkap dan benar atau dikembalikan kepada Calon Peserta dalam hal berkas usulan belum sesuai.**
- 8. Pejabat Pimpinan Tinggi Pratama yang membidangi kepegawaian pada masing-masing Kementerian Negara/Lembaga (dhi. Admin K/L) wajib mengunggah dokumen Penilaian Kompetensi Manajerial dan Kompetensi Sosial Kultural melalui metode Assessment Center bagi calon peserta yang akan mengikuti seleksi ke JF APK APBN Ahli Madya sebagaimana dimaksud pada ketentuan dalam huruf D angka 1 huruf j melalui aplikasi e-jafung.
- 9. Dalam hal Calon Peserta yang akan mengikuti seleksi ke Pranata Keuangan APBN dan Analis Pengelolaan Keuangan APBN selain Ahli Madya telah mengikuti proses penilaian Kompetensi Manajerial dan Kompetensi Sosial Kultural melalui metode *Assessment Center*, Pejabat Pimpinan Tinggi Pratama yang membidangi kepegawaian pada masing-masing Kementerian Negara/Lembaga mengunggah dokumen hasil

*Assessment Center* sebagaimana ketentuan dalam huruf D angka 2 huruf b melalui aplikasi e-Jafung.

- 10. Dalam hal usulan dikembalikan oleh Admin Satker atau Admin K/L, Calon Peserta melengkapi berkas usulan kemudian mengajukan usulan kembali kepada Admin Satker.
- 11. Dalam hal seluruh usulan telah lengkap, Pejabat Pimpinan Tinggi Pratama yang membidangi kepegawaian pada masing-masing Kementerian Negara/Lembaga menyampaikan usulan calon Peserta yang telah memenuhi persyaratan kepada Unit Penyelenggara melalui aplikasi e-Jafung dan surat usulan sesuai dengan format yang tercantum dalam Lampiran III yang merupakan bagian tidak terpisahkan dari Pengumuman ini dengan memperhatikan batas waktu pendaftaran.

#### **F. JADWAL PELAKSANAAN SELEKSI PERPINDAHAN JABATAN**

Seleksi Perpindahan Jabatan ke dalam JF APK APBN dan JF PK APBN Tahun 2022 dilaksanakan dengan jadwal sebagai berikut:

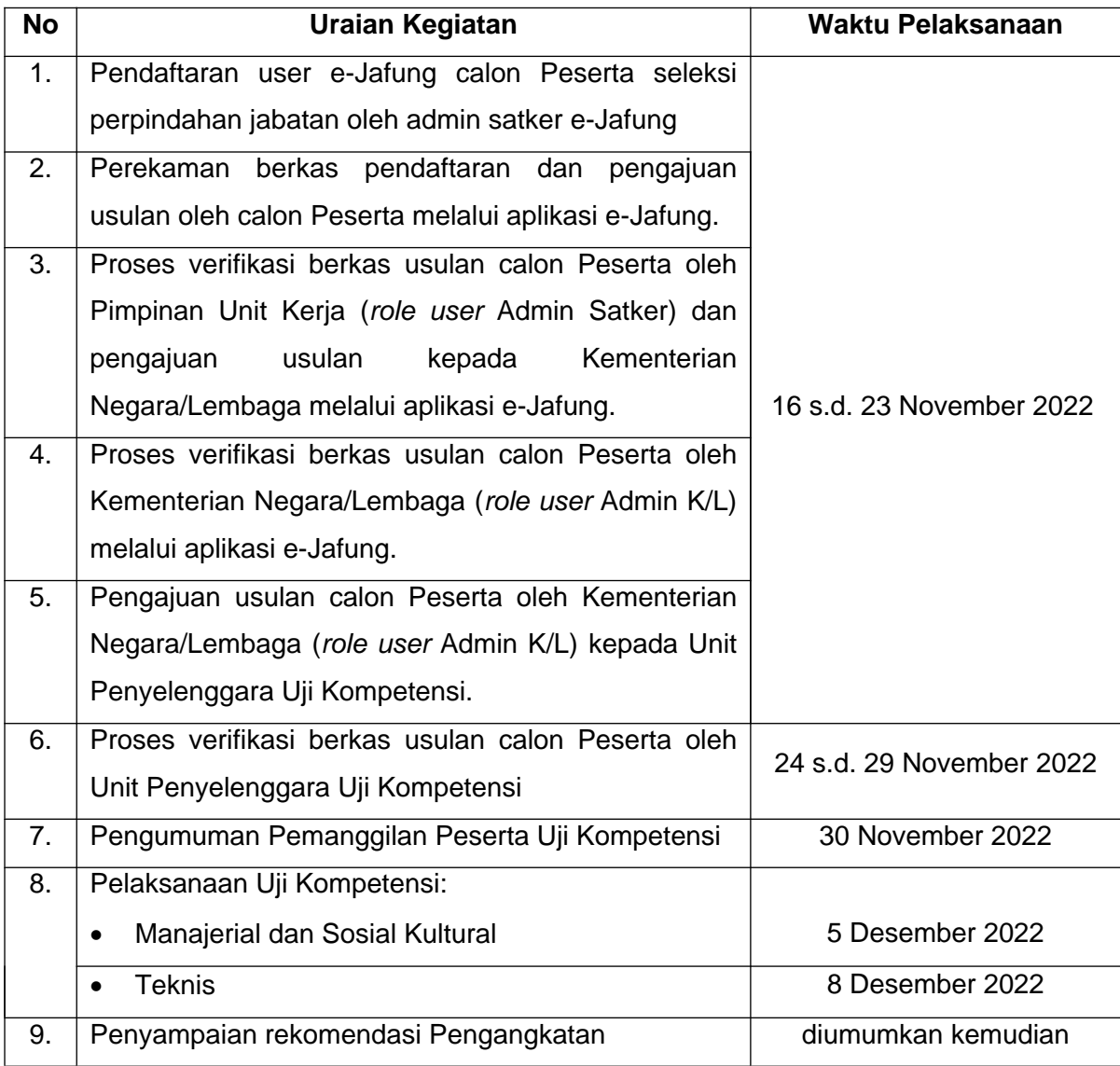

- a. Penyelenggaraan seleksi perpindahan jabatan lain ke dalam JF APK APBN dan JF PK APBN dalam rangka perpindahan jabatan dilaksanakan menggunakan sistem informasi/aplikasi e-Jafung.
- b. Petunjuk penggunaan Aplikasi e-Jafung bagi Calon Peserta, admin satker, dan admin Kementerian Negara/Lembaga sebagaimana tercantum dalam Lampiran IV yang merupakan bagian tidak terpisahkan dari Pengumuman ini.
- c. Unit Penyelenggara tidak memungut biaya **(gratis)** terhadap seluruh proses penyelenggaraan Uji Kompetensi.
- d. Apabila membutuhkan informasi lebih lanjut terkait proses pendaftaran, dapat menghubungi **HAI Kemenkeu (**call center: 14090, e-mail atau tiket: hai.kemenkeu.go.id).

Demikian disampaikan pengumuman ini untuk dapat dijadikan perhatian.

Ditetapkan di Jakarta pada tanggal 15 November 2022 [Direktur Sistem Perbendaharaan](http://PENANDATANGAN) selaku Ketua Unit Penyelenggara Uji Kompetensi

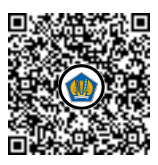

Ditandatangani secara elektronik [Ludiro](http://PEJABAT)

#### LAMPIRAN I

PENGUMUMAN DIREKTUR SISTEM PERBENDAHARAAN NOMOR PENG-21/PB.7/2022 TENTANG SELEKSI PERPINDAHAN DARI JABATAN LAIN KE DALAM JABATAN FUNGSIONAL ANALIS PENGELOLAAN KEUANGAN ANGGARAN PENDAPATAN DAN BELANJA NEGARA DAN<br>JABATAN FUNGSIONAL PRANATA KEUANGAN JABATAN FUNGSIONAL ANGGARAN PENDAPATAN DAN BELANJA NEGARA TAHUN 2022

#### DAFTAR PROGRAM STUDI BIDANG PENDIDIKAN EKONOMI, KEUANGAN, AKUNTANSI, MANAJEMEN, ADMINISTRASI, DAN HUKUM YANG SESUAI BIDANG TUGAS JABATAN FUNGSIONAL ANALIS PENGELOLAAN KEUANGAN APBN DAN JABATAN FUNGSIONAL PRANATA KEUANGAN APBN

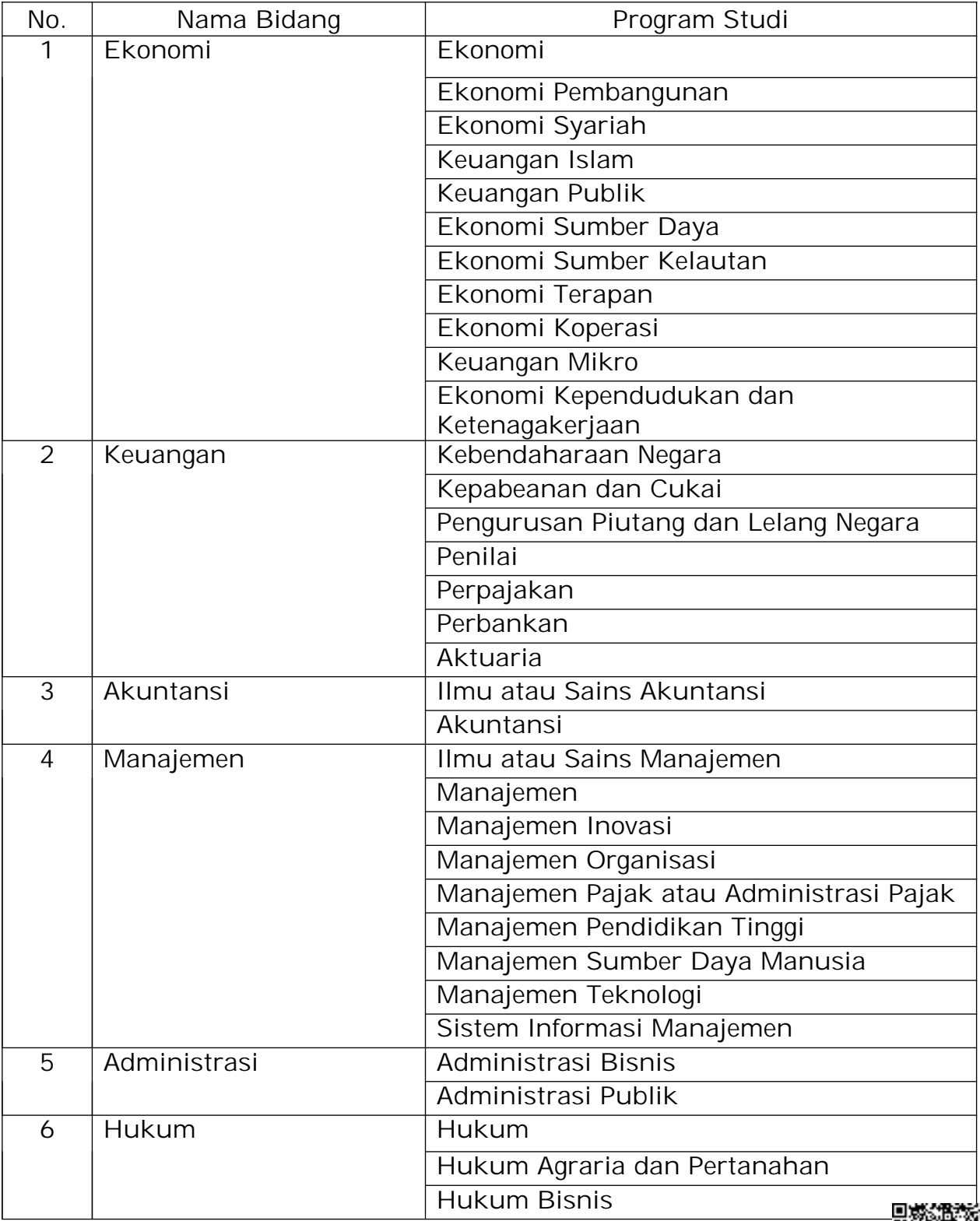

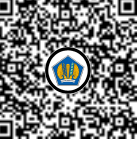

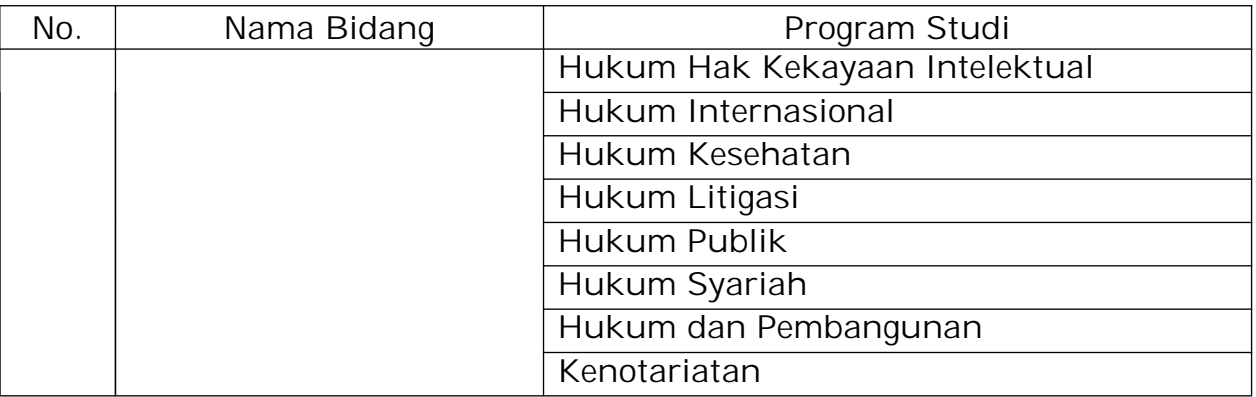

LAMPIRAN II PENGUMUMAN DIREKTUR SISTEM PERBENDAHARAAN NOMOR PENG-21/PB.7/2022 TENTANG SELEKSI PERPINDAHAN DARI JABATAN LAIN KE DALAM JABATAN FUNGSIONAL ANALIS PENGELOLAAN KEUANGAN ANGGARAN PENDAPATAN DAN BELANJA NEGARA DAN JABATAN FUNGSIONAL PRANATA KEUANGAN ANGGARAN PENDAPATAN DAN BELANJA NEGARA TAHUN 2022

A. FORMAT SURAT KETERANGAN MEMILIKI INTEGRITAS DAN MORALITAS YANG BAIK, TIDAK SEDANG MENJALANI/DIJATUHI HUKUMAN DISIPLIN SEDANG ATAU BERAT, TIDAK SEDANG MENJALANKAN TUGAS BELAJAR, TIDAK SEDANG MENJALANKAN CUTI DILUAR TANGGUNGAN NEGARA

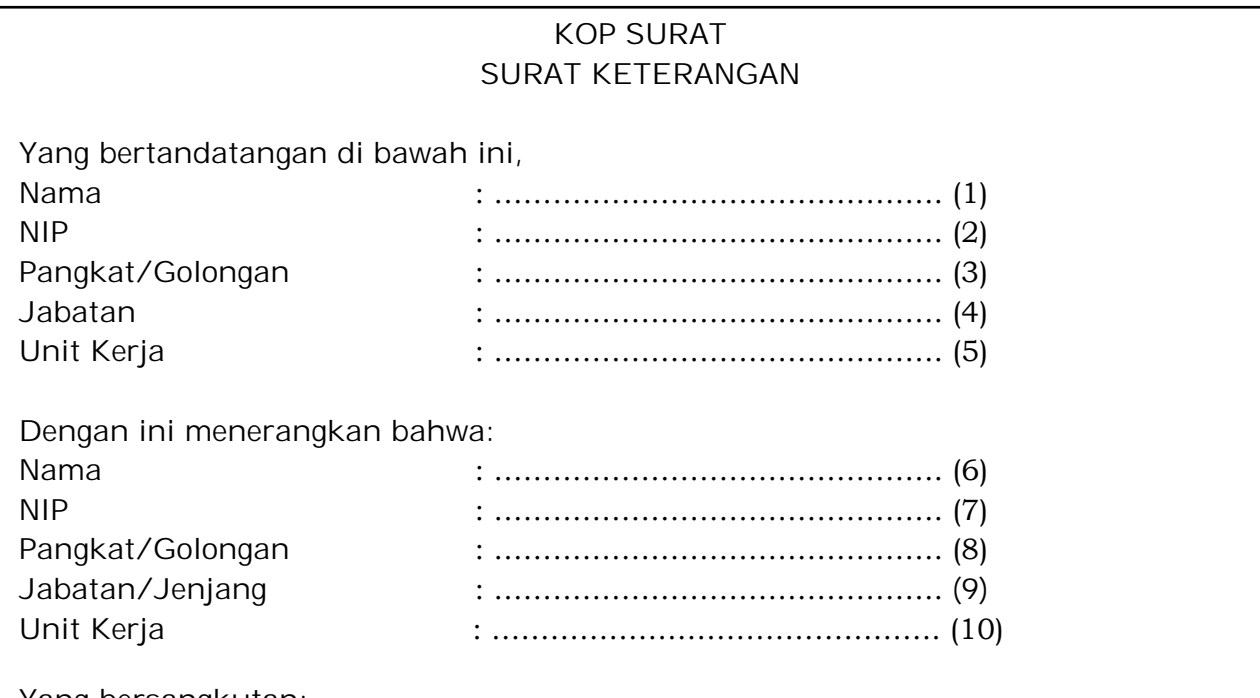

Yang bersangkutan:

- a. Memiliki integritas dan moralitas yang baik;
- b. Tidak sedang menjalani/dijatuhi hukuman disiplin tingkat sedang atau berat;
- c. Tidak sedang menjalani tugas belajar;
- d. Tidak sedang menjalani cuti di luar tanggungan negara.

Demikian surat keterangan ini saya buat untuk dapat dipergunakan sebagaimana mestinya.

…., …………… (11)

……………………………. (12)

……………………………. (13) NIP ………………………. (14)

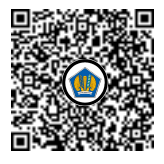

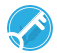

Petunjuk Pengisian:

- (1) Diisi dengan nama pejabat pimpinan unit kerja PNS;
- (2) Diisi dengan NIP pejabat pimpinan unit kerja PNS;
- (3) Diisi dengan pangkat/golongan pejabat pimpinan unit kerja PNS;
- (4) Diisi dengan jabatan pimpinan unit kerja PNS;
- (5) Diisi dengan unit kerja pejabat pimpinan unit kerja PNS;
- (6) Diisi dengan nama PNS/pejabat fungsional yang diusulkan untuk mengikuti uji kompetensi perpindahan dari jabatan lain;
- (7) Diisi dengan NIP PNS/pejabat fungsional yang diusulkan untuk mengikuti uji kompetensi perpindahan dari jabatan lain;
- (8) Diisi dengan pangkat/golongan PNS/pejabat fungsional yang diusulkan untuk mengikuti uji kompetensi perpindahan dari jabatan lain;
- (9) Diisi dengan jabatan PNS/jenjang pejabat fungsional yang diusulkan untuk mengikuti uji kompetensi perpindahan dari jabatan lain;
- (10) Diisi dengan unit kerja PNS/pejabat fungsional yang diusulkan untuk mengikuti uji kompetensi perpindahan dari jabatan lain;
- (11) Diisi dengan kota, tanggal, bulan, dan tahun pembuatan surat pernyataan;
- (12) Diisi dengan jabatan pimpinan unit kerja yang membuat surat pernyataan;
- (13) Diisi dengan nama pejabat pimpinan unit kerja yang membuat surat pernyataan;
- (14) Diisi dengan NIP pejabat pimpinan unit kerja yang membuat surat pernyataan.

### B. FORMAT SURAT PERNYATAAN TELAH MELAKSANAKAN TUGAS DI BIDANG PENGELOLAAN KEUANGAN APBN

#### KOP SURAT SURAT PERNYATAAN

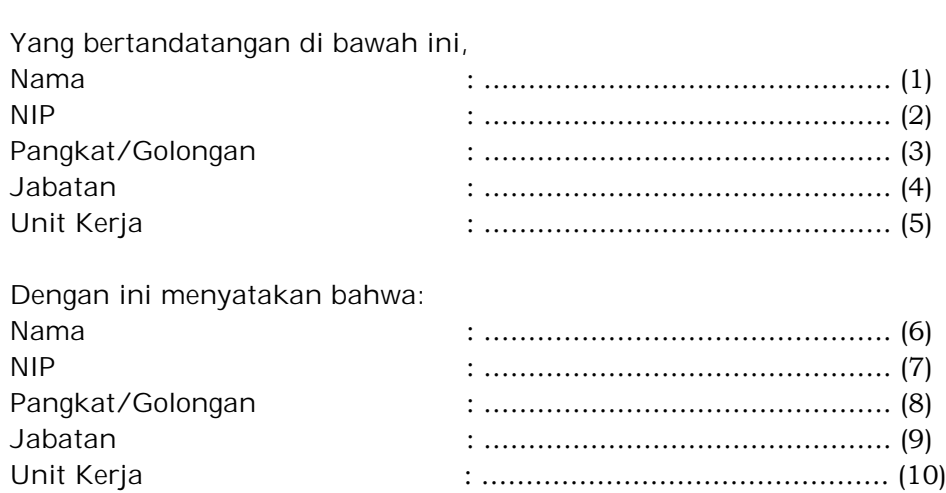

telah memiliki pengalaman dalam pelaksanaan tugas di bidang pengelolaan keuangan APBN selama paling singkat 2 (dua) tahun/4 (empat) tahun)\*, selama 10 (sepuluh) tahun terakhir dengan rincian sebagai berikut:

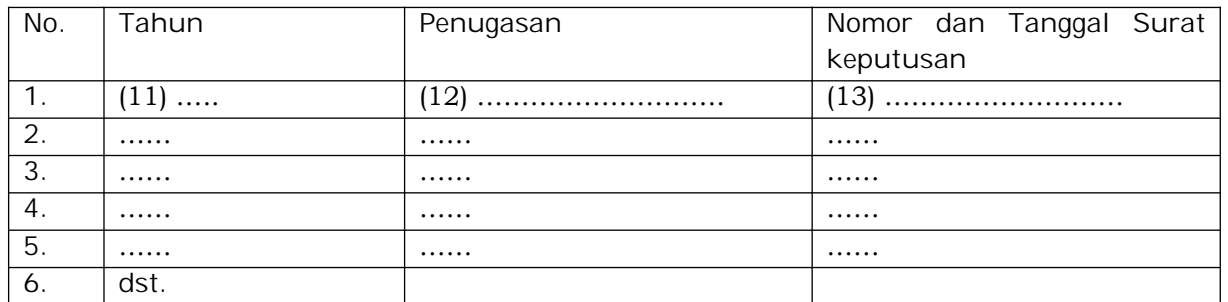

Demikian surat pernyataan ini saya buat untuk dapat dipergunakan sebagaimana mestinya.

> …., …………… (14) ……………………………. (15)

……………………………. (16) NIP ………………………. (17)

\*coret yang tidak perlu (minimal 4 (empat) tahun dalam hal peserta memiliki kualifikasi pendidikan selain bidang ekonomi, keuangan, akuntansi, manajemen, administrasi, dan hukum)

Petunjuk Pengisian:

- (1) Diisi dengan nama pejabat pimpinan unit kerja PNS;
- (2) Diisi dengan NIP pejabat pimpinan unit kerja PNS;
- (3) Diisi dengan pangkat/golongan pejabat pimpinan unit kerja PNS;
- (4) Diisi dengan jabatan pimpinan unit kerja PNS;
- (5) Diisi dengan unit kerja pejabat pimpinan unit kerja PNS;
- (6) Diisi dengan nama PNS yang diusulkan untuk mengikuti uji kompetensi perpindahan dari jabatan lain;
- (7) Diisi dengan NIP PNS yang diusulkan untuk mengikuti uji kompetensi perpindahan dari jabatan lain;
- (8) Diisi dengan pangkat/golongan PNS yang diusulkan untuk mengikuti uji kompetensi perpindahan dari jabatan lain;
- (9) Diisi dengan jabatan PNS yang diusulkan untuk mengikuti uji kompetensi perpindahan dari jabatan lain;
- (10) Diisi dengan unit kerja PNS yang diusulkan untuk mengikuti uji kompetensi perpindahan dari jabatan lain;
- (11) Diisi dengan tahun penugasan PNS dalam pengelolaan keuangan APBN;
- (12) Diisi dengan uraian penugasan PNS dalam pengelolaan keuangan APBN;
- (13) Diisi dengan nomor dan tanggal surat keputusan penunjukan/pengangkatan PNS dalam pengelolaan keuangan APBN;
- (14) Diisi dengan kota, tanggal, bulan, dan tahun pembuatan surat pernyataan;
- (15) Diisi dengan jabatan pimpinan unit kerja yang membuat surat pernyataan;
- (16) Diisi dengan nama pejabat pimpinan unit kerja yang membuat surat pernyataan;
- (17) Diisi dengan NIP pejabat pimpinan unit kerja yang membuat surat pernyataan.

### C. FORMAT SURAT PERNYATAAN AKAN MELAKSANAKAN TUGAS DALAM SALAH SATU SUB UNSUR JF APK APBN ATAU JF PK APBN

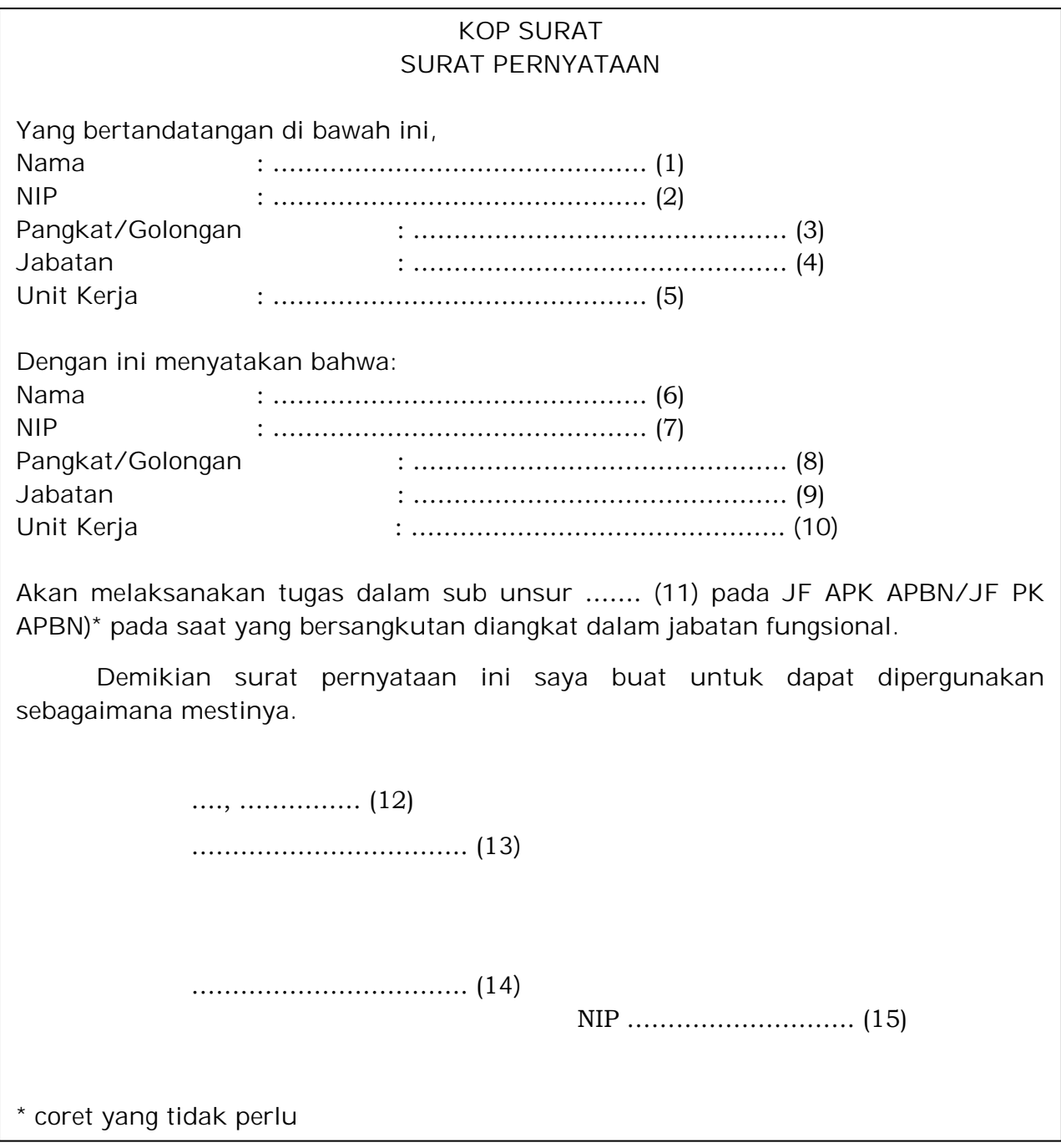

Petunjuk Pengisian:

- (1) Diisi dengan nama pejabat pimpinan unit kerja PNS;
- (2) Diisi dengan NIP pejabat pimpinan unit kerja PNS;
- (3) Diisi dengan pangkat/golongan pejabat pimpinan unit kerja PNS;
- (4) Diisi dengan jabatan pimpinan unit kerja PNS;
- (5) Diisi dengan unit kerja pejabat pimpinan unit kerja PNS;
- (6) Diisi dengan nama PNS yang diusulkan untuk mengikuti uji kompetensi perpindahan dari jabatan lain;
- (7) Diisi dengan NIP PNS yang diusulkan untuk mengikuti uji kompetensi perpindahan dari jabatan lain;
- (8) Diisi dengan pangkat/golongan PNS yang diusulkan untuk mengikuti uji kompetensi perpindahan dari jabatan lain;
- (9) Diisi dengan jabatan PNS yang diusulkan untuk mengikuti uji kompetensi perpindahan dari jabatan lain;
- (10) Diisi dengan unit kerja PNS yang diusulkan untuk mengikuti uji kompetensi perpindahan dari jabatan lain;
- (11) Diisi dengan nama sub unsur dalam JF APK APBN atau JF PK APBN;
- (12) Diisi dengan kota, tanggal, bulan, dan tahun pembuatan surat pernyataan;
- (13) Diisi dengan jabatan pimpinan unit kerja yang membuat surat pernyataan;
- (14) Diisi dengan nama pejabat pimpinan unit kerja yang membuat surat pernyataan;
- (15) Diisi dengan NIP pejabat pimpinan unit kerja yang membuat surat pernyataan.

#### D. FORMAT FORMULIR PENDAFTARAAN ADMIN SATKER E-JAFUNG

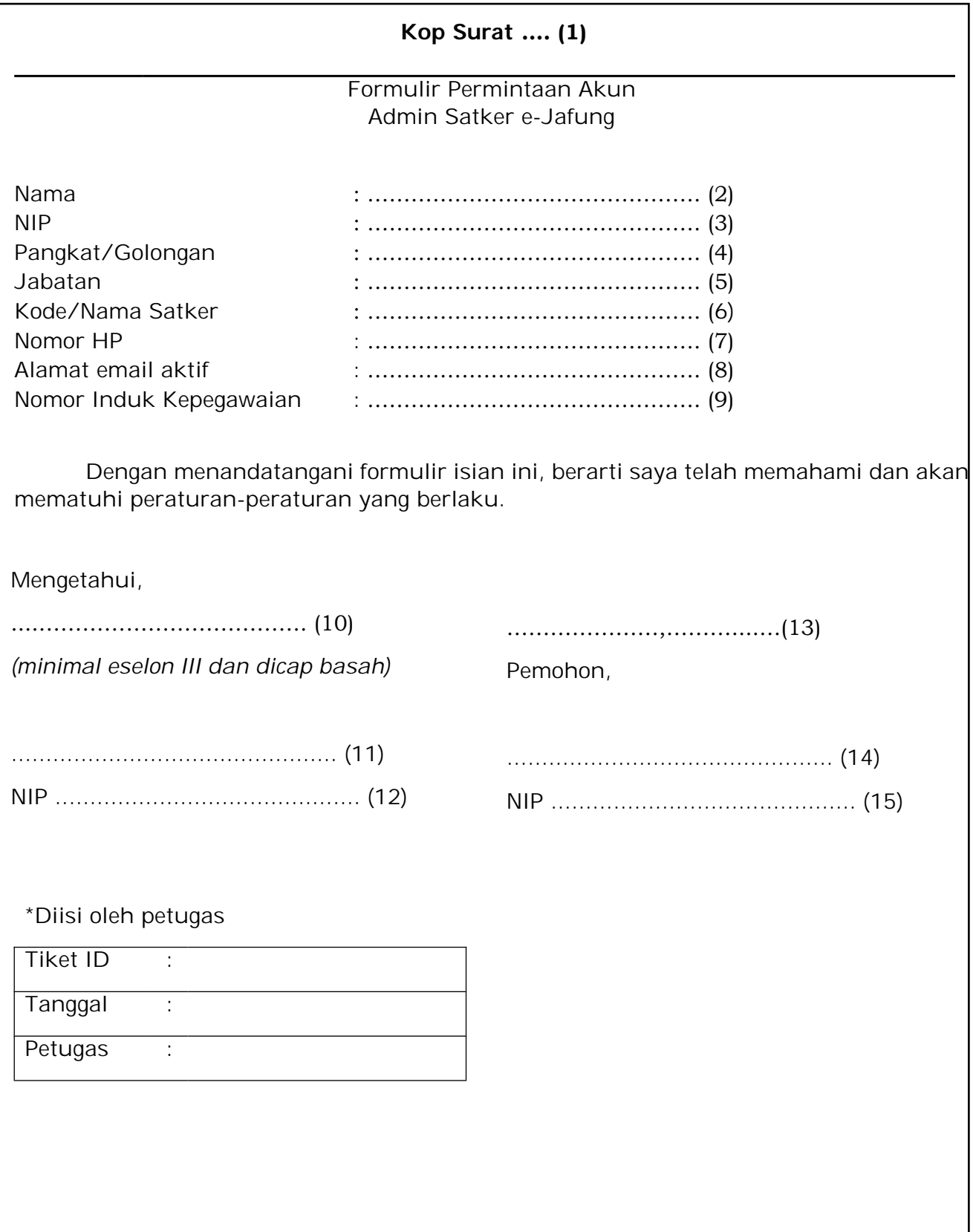

#### PETUNJUK PENGISIAN

- (1) Diisi dengan kop surat dinas satuan kerja.
- (2) Diisi dengan nama pemohon.
- (3) Diisi dengan NIP pemohon.
- (4) Diiisi dengan pangkat/golongan pemohon.
- (5) Diisi dengan jabatan pemohon.
- (6) Diisi dengan kode dan nama satker (DIPA belanja pegawai) yang akan dikelola dalam aplikasi (dapat lebih dari satu).
- (7) Diisi dengan nomor telepon seluler pemohon.
- (8) Diisi dengan alamat email pemohon (alamat email harus aktif dan bisa diakses oleh pemohon).
- (9) Diisi dengan Nomor Induk Kepegawaian sesuai Kartu Tanda Penduduk pemohon.
- (10) Diisi dengan nomenklatur jabatan penanda tangan.
- (11) Diisi dengan nama pejabat penanda tangan.
- (12) Diisi dengan NIP pejabat penanda tangan.
- (13) Diisi dengan tempat dan tanggal permohonan.
- (14) Diisi dengan nama pemohon.
- (15) Diisi dengan NIP pemohon.

LAMPIRAN III PENGUMUMAN DIREKTUR SISTEM PERBENDAHARAAN NOMOR PENG-21/PB.7/2022 TENTANG SELEKSI PERPINDAHAN DARI JABATAN LAIN KE DALAM JABATAN FUNGSIONAL ANALIS PENGELOLAAN KEUANGAN ANGGARAN PENDAPATAN DAN BELANJA NEGARA DAN JABATAN FUNGSIONAL PRANATA KEUANGAN ANGGARAN PENDAPATAN DAN BELANJA NEGARA TAHUN

FORMAT SURAT USULAN CALON PESERTA UJI KOMPETENSI PERPINDAHAN DARI JABATAN LAIN

#### KOP SURAT DINAS (1)

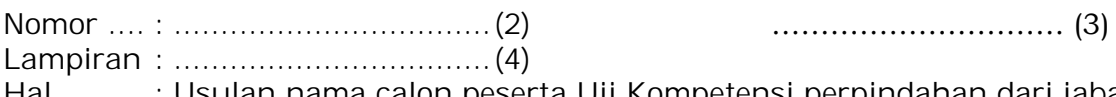

Hal : Usulan nama calon peserta Uji Kompetensi perpindahan dari jabatan lain

Yth. Ketua Unit Penyelenggara

di tempat

Sehubungan dengan surat pengumuman nomor …… (5) tanggal …… (6) tentang …… (7), dengan ini kami mengusulkan nama calon peserta Uji Kompetensi perpindahan dari jabatan lain sebagai berikut:

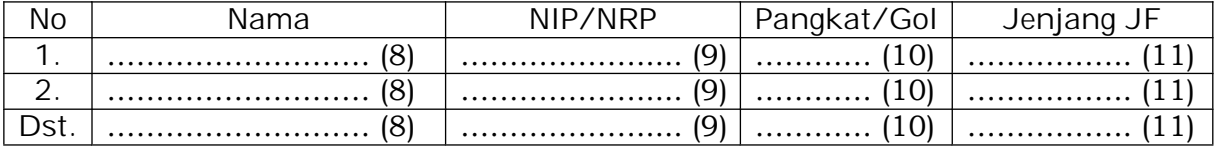

Sebagai dasar usulan tersebut, bersama ini kami lampirkan dokumen persyaratan, antara lain:

- 1. surat keputusan pengangkatan sebagai PNS;
- 2. fotokopi ijazah sesuai dengan kualifikasi pendidikan yang dipersyaratkan;
- 3. surat keputusan kenaikan pangkat terakhir;
- 4. salinan nilai kinerja 2 (dua) tahun terakhir yang dilegalisasi oleh Pejabat yang Berwenang;
- 5. surat keterangan sehat dari rumah sakit pemerintah yang menyatakan bahwa PNS yang bersangkutan sehat secara jasmani dan rohani;
- 6. surat keterangan dari pimpinan unit kerja paling rendah Pejabat Administrator yang menyatakan bahwa PNS yang bersangkutan memiliki integritas dan moralitas yang baik, tidak sedang menjalani/dijatuhi hukuman disiplin sedang atau berat, tidak sedang menjalankan tugas belajar, dan tidak sedang menjalankan cuti diluar tanggungan negara
- 7. surat pernyataan memiliki pengalaman dalam pelaksanaan tugas di bidang Pengelolaan Keuangan APBN;
- 8. dokumen pendukung dan hasil kerja selama menajalankan tugas sebagai pengelola keuangan APBN;
- 9. surat keputusan pengangkatan/penetapan sebagai pengelola keuangan APBN yang masih berlaku;
- 10. sertifikat kompetensi;
- 11. dokumen hasil penilaian Kompetensi Manajerial dan Kompetensi Sosial Kultural;
- 12. surat pernyataan akan melaksanakan tugas dalam salah satu sub unsur JF APK APBN atau JF PK APBN.

Demikian surat usulan ini dibuat, untuk dipergunakan sebagaimana mestinya.

…., …………… (12) ……………………………. (13)

……………………………. (14) NIP ………………………. (15)

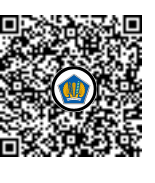

Petunjuk Pengisian:

- (1) Diisi dengan KOP surat dinas Kementerian Negara/Lembaga;
- (2) Diisi dengan nomor surat;
- (3) Diisi dengan tanggal surat;
- (4) Diisi dengan jumlah lampiran surat;
- (5) Diisi dengan nomor surat pengumuman Uji Kompetensi perpindahan dari jabatan lain;
- (6) Diisi dengan tanggal surat pengumuman Uji Kompetensi perpindahan dari jabatan lain;
- (7) Diisi dengan perihal surat pengumuman Uji Kompetensi perpindahan dari jabatan lain;
- (8) Diisi dengan nama pejabat Fungsional yang diusulkan untuk mengikuti uji kompetensi perpindahan dari jabatan lain;
- (9) Diisi dengan NIP PNS yang diusulkan untuk mengikuti uji kompetensi perpindahan dari jabatan lain;
- (10) Diisi dengan Pangkat/Golongan PNS yang diusulkan untuk mengikuti uji kompetensi perpindahan dari jabatan lain;
- (11) Diisi dengan jenjang PNS yang diusulkan untuk mengikuti uji kompetensi perpindahan dari jabatan lain;
- (12) Diisi dengan kota, tanggal, bulan, dan tahun pembuatan surat usulan;
- (13) Diisi dengan jabatan Pejabat Pimpinan Tinggi Pratama yang membidangi Kepegawaian pada masing-masing Kementerian Negara/Lembaga yang membuat surat usulan;
- (14) Diisi dengan nama Pejabat Pimpinan Tinggi Pratama yang membidangi Kepegawaian pada masing-masing Kementerian Negara/Lembaga yang membuat surat usulan;
- (15) Diisi dengan NIP Pejabat Pimpinan Tinggi Pratama yang membidangi Kepegawaian pada masing-masing Kementerian Negara/Lembaga yang membuat surat usulan.

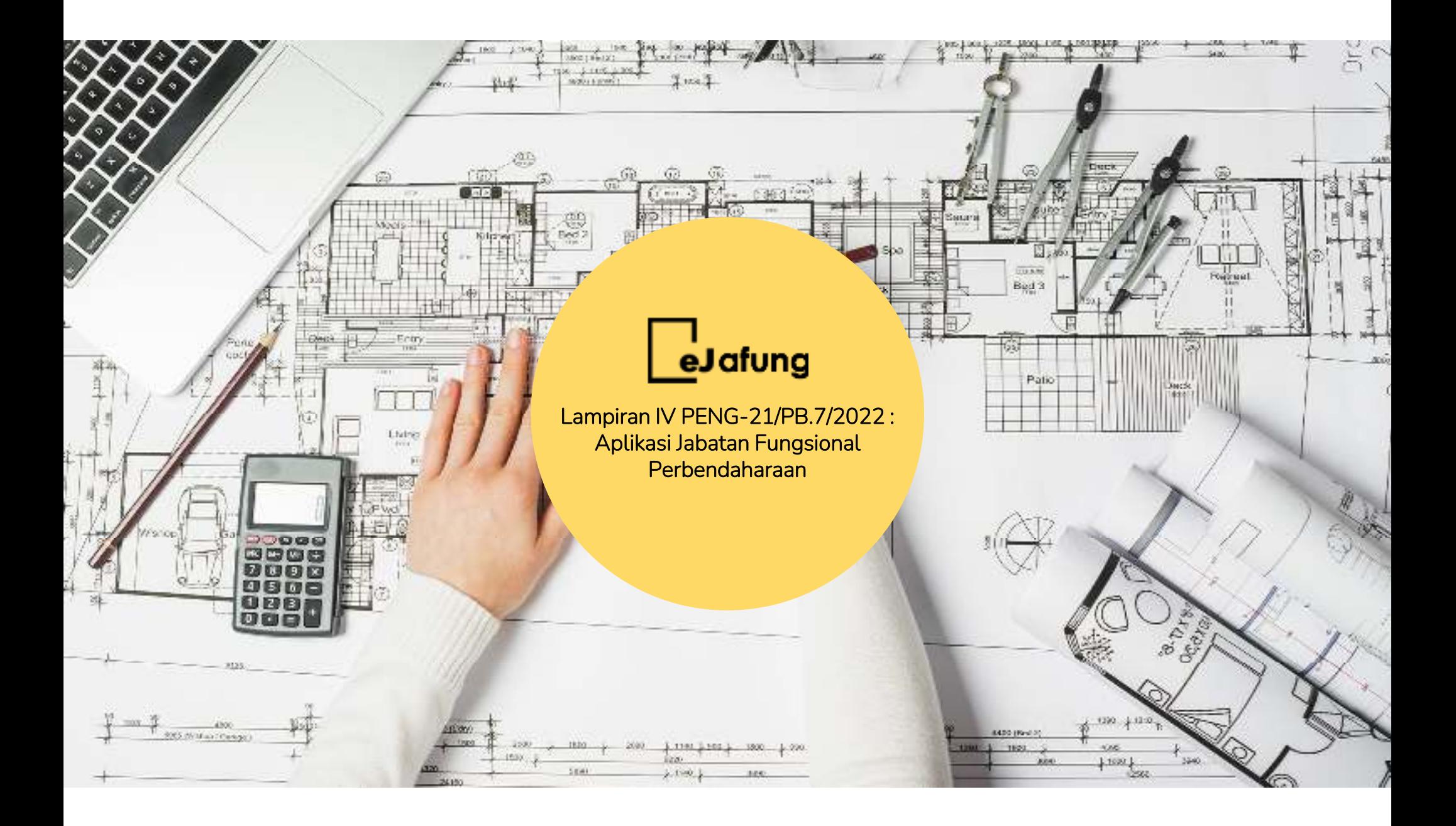

#### **DAFTAR ISTILAH JUKNIS E-JAFUNG**

Hal-hal yang perlu diketahui:

- 1. eJafung dapat diakses pada laman https://e-jafung.kemenkeu.go.id.
- 2. Calon Jafung, adalah role user calon pejabat fungsional yang digunakan untuk akses eJafung secara personal
- **3. Admin Satker**, adalah pegawai yang menangani kepegawaian pada unit instansi tempat Jafung ditugaskan, digunakan untuk membuat user calon pejabat fungsional dan verifikasi usulan calon pejabat fungsional
- **4. Admin KL**, adalah pegawai yang menangani kepegawaian pada tingat kementerian/lembaga tempat Jafung ditugaskan, digunakan untuk melakukan verifikasi usulan calon pejabat fungsional yang dikirim oleh admin satker dan meneruskan ke DSP

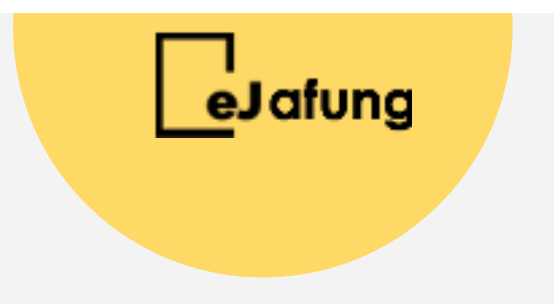

**MODUL PERPINDAHAN JABATAN**

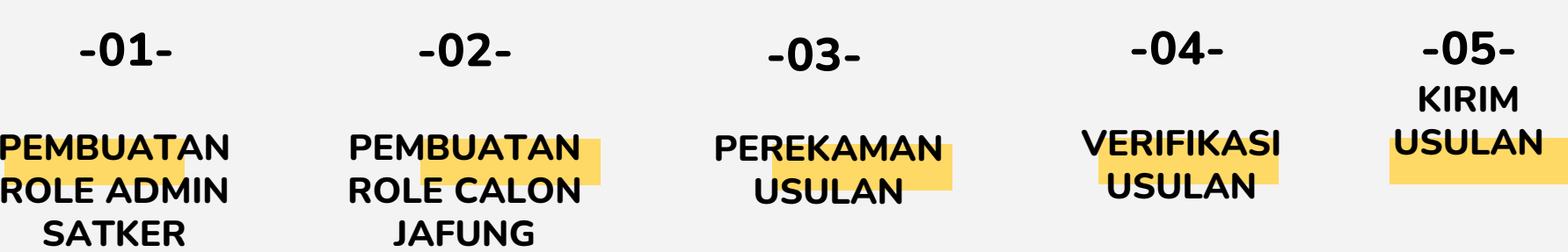

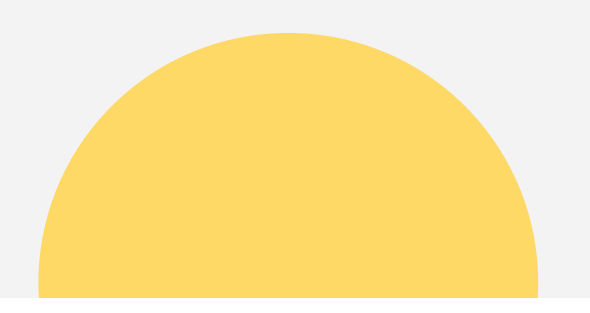

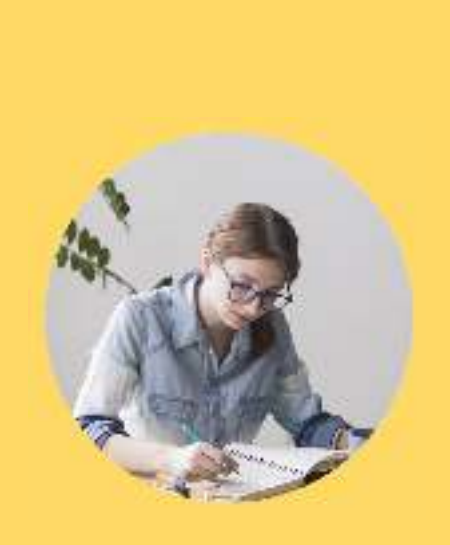

### **ADMIN SATKER**

#### **PERPINDAHAN JABATAN**

Perekaman role admin satker

#### **-01- PEREKAMAN ROLE ADMIN SATKER**

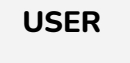

 $\bullet$ 

**01.1**

 Penentuan Admin satker dan pengajuan berkas ke KPPN (Off System)

### **-01.1- PENENTUAN ADMIN SATKER**

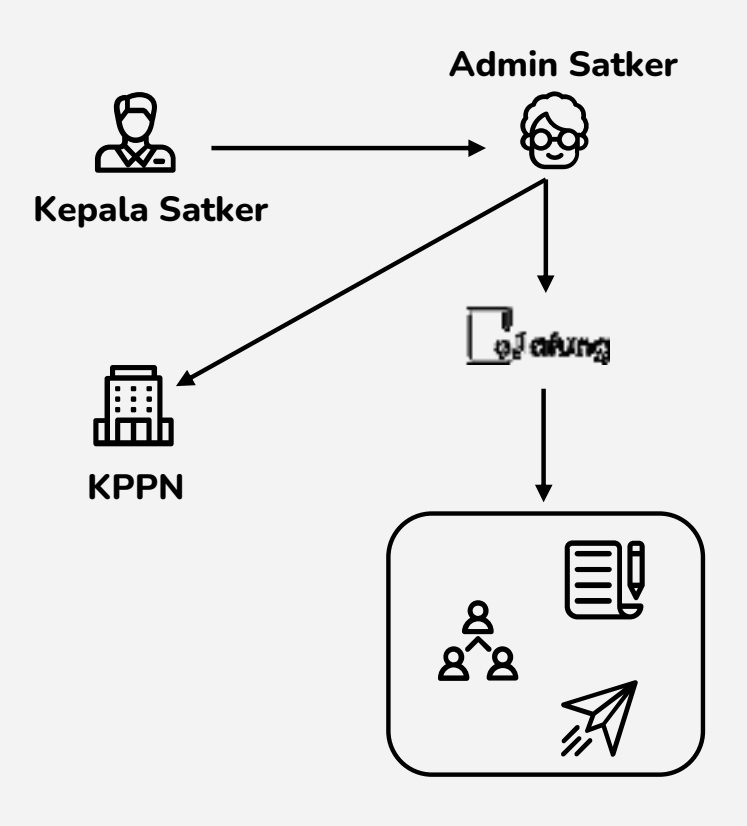

- **1) Kepala Satker menunjuk pejabat/pegawai yang membidangi kepegawaian untuk menjadi Admin Satker eJafung**
- **2) Satker melengkapi dokumen pendaftaran yang dapat didownload pada http://jafung-**

**perbendaharaan.info/perpindahan**

- **3) Satker mendaftarkan user Admin Satker eJafung ke KPPN Mitra Kerja**
- **4) User Admin Satker digunakan untuk:**
	- $\bullet$ **membuat user Calon Jafung,**
	- $\bullet$ **verifikasi usulan Calon Jafung,**
	- $\bullet$ **mengirimkan usulan kepada Admin KL.**

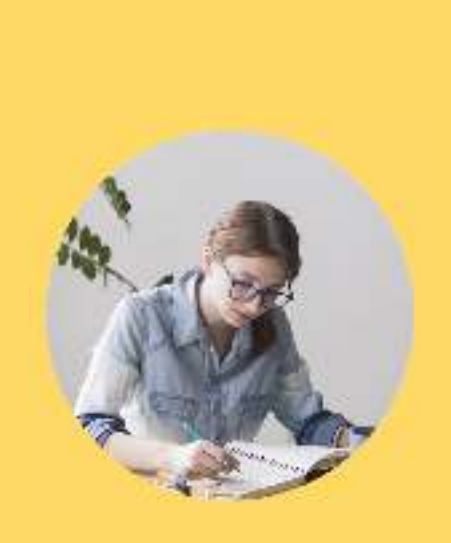

### **ADMIN SATKER**

#### **PERPINDAHAN JABATAN**

Perekaman role calon jafung

role user Admin Satker

#### **-02- PEREKAMAN ROLE CALON JAFUNG**

#### **USER**

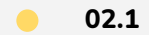

Perekaman Role Calon Jafung

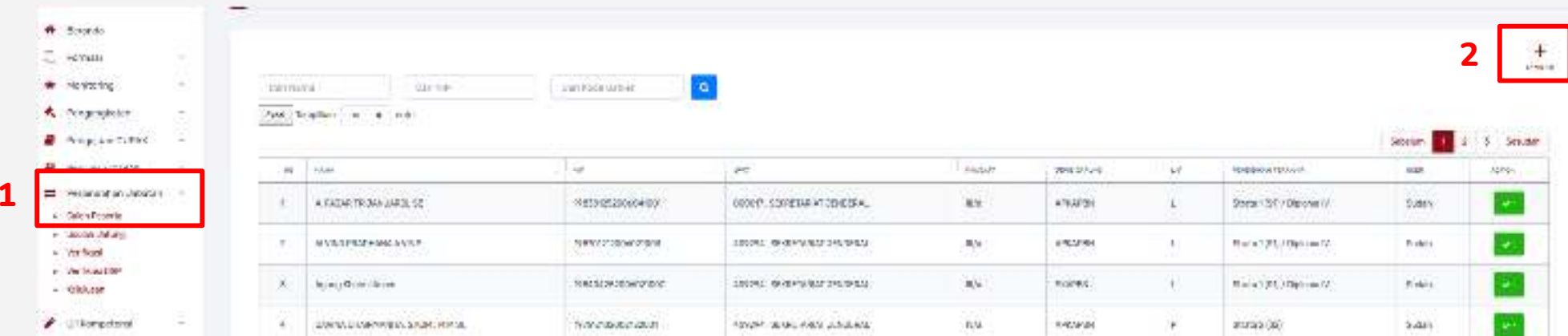

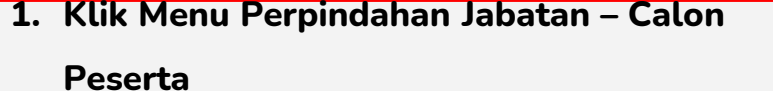

**2. Klik Tambah**

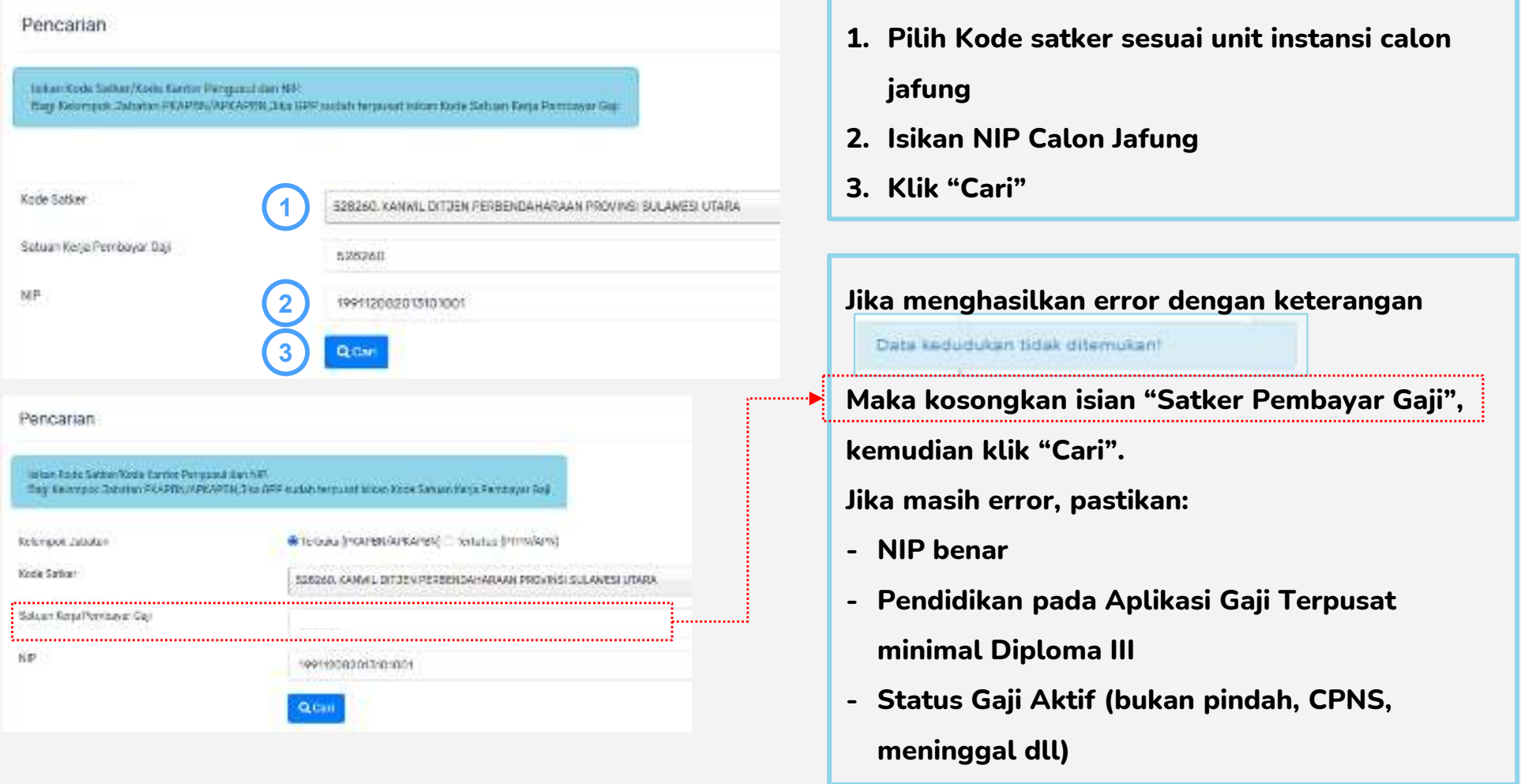

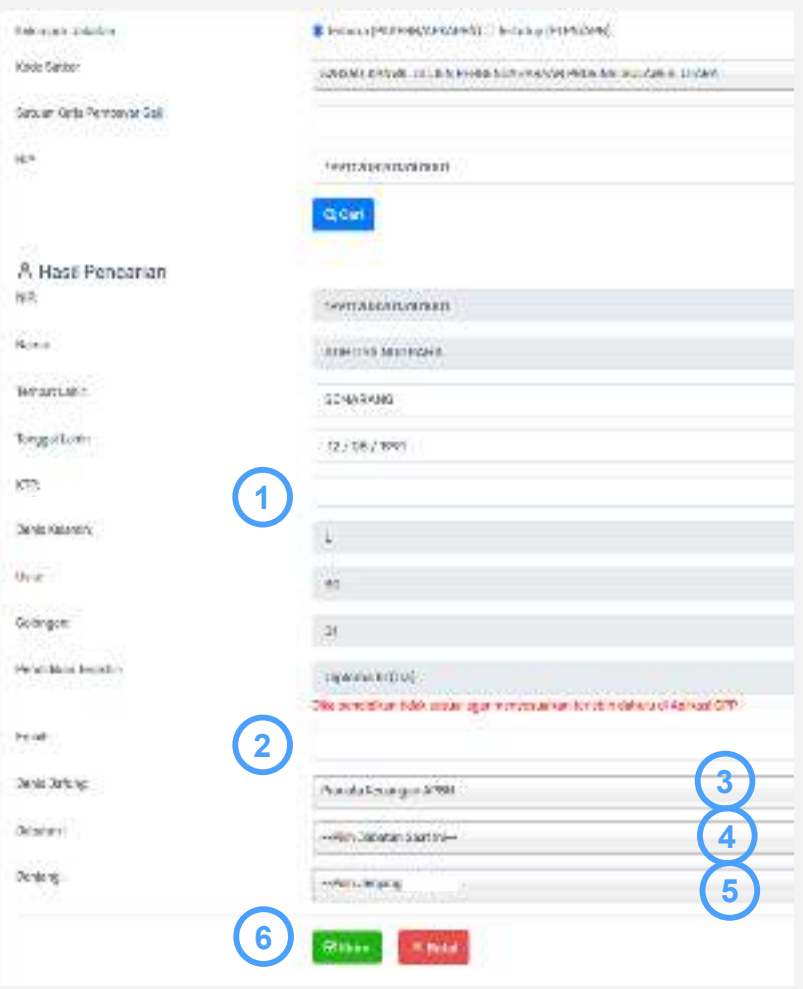

- **1. Isikan NIK calon jafung**
- **2. Isikan alamat email calon jafung**
- **3. Pilih Jenis Jafung yang akan dituju**
- **4. Pilih Jabatan calon jafung saat ini**
- **5. Pilih Jenjang yang akan dituju**
- **6. Klik "Kirim" untuk menyimpan**

**Jika pendidikan calon jafung lebih rendah dari Strata 1 (S1) maka hanya bisa memilih jenis jafung "Pranata Keuangan APBN"**

**Pastikan pengisian benar dan sesuai sebelum klik kirim**

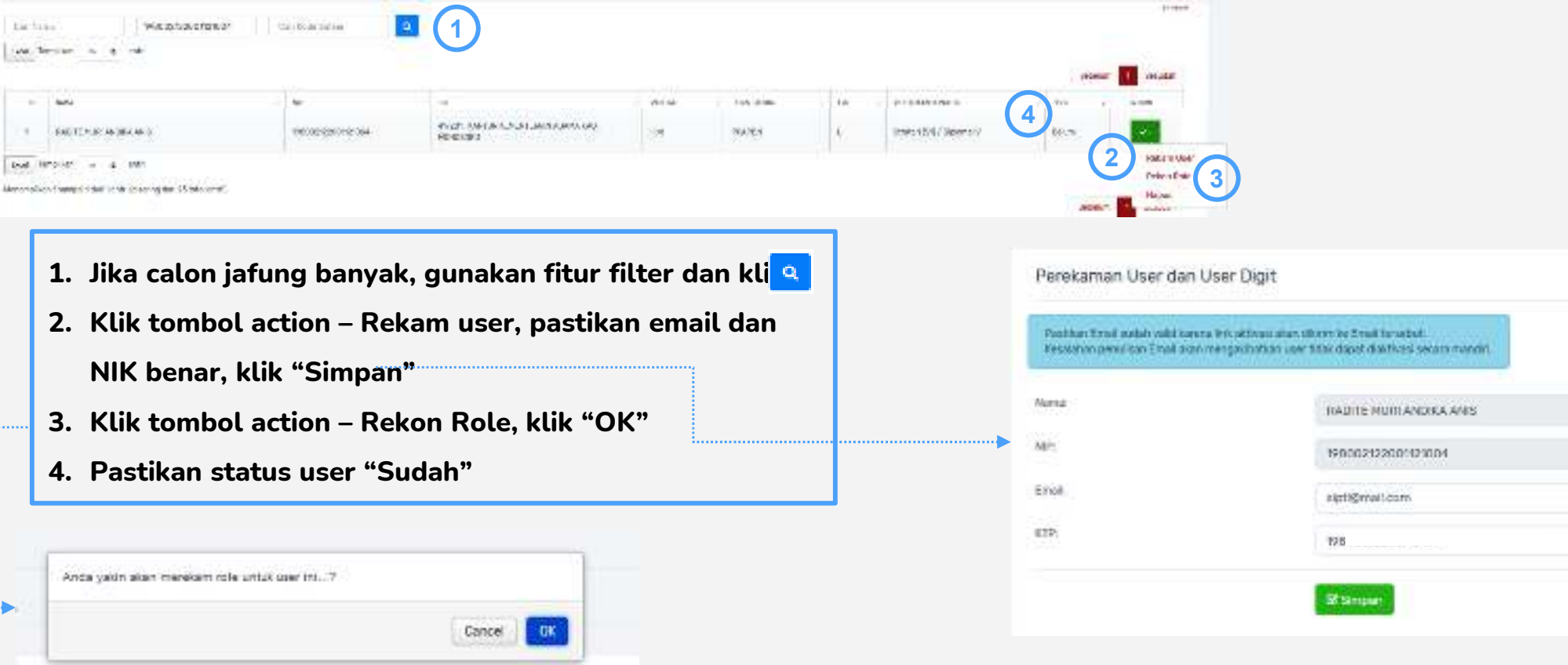

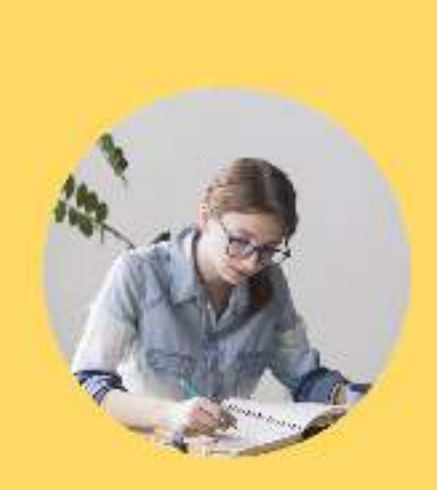

### **CALON JAFUNG**

#### **PERPINDAHAN JABATAN**

Perekaman usulan calon jafung

#### **-03- PEREKAMAN USULAN CALON JAFUNG**

- •03.1 Perekaman Data Profil
- •03.2 Informasi Detil
- $\bullet$ 03.3 Perekaman Data Pangkat
- •03.4 Perekaman Data Pendidikan
- •03.5 Perekaman Data Satker
- $\bullet$ 03.6 Perekeman Data Jabatan
- •03.7 Perekaman Data Pengalaman
- •03.8 Cetak Dokumen
- •03.9 Upload Dokumen
- • 03.10Kirim Usulan

**-03.1- PEREKAMAN DATA PROFIL**

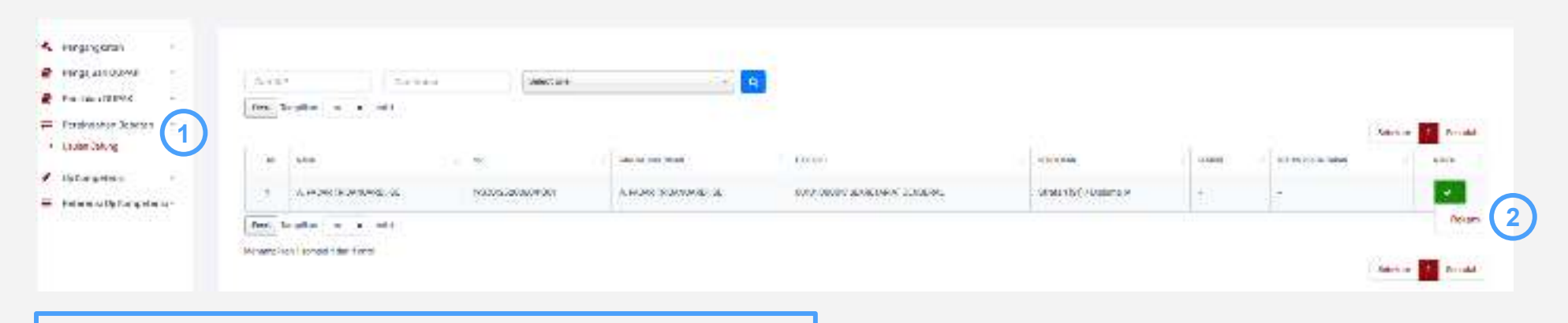

- **1. Klik Menu Perpindahan Jabatan – Usulan Jafung**
- **2. Klik Action - Rekam**

### **-03.1- PEREKAMAN DATA PROFIL**

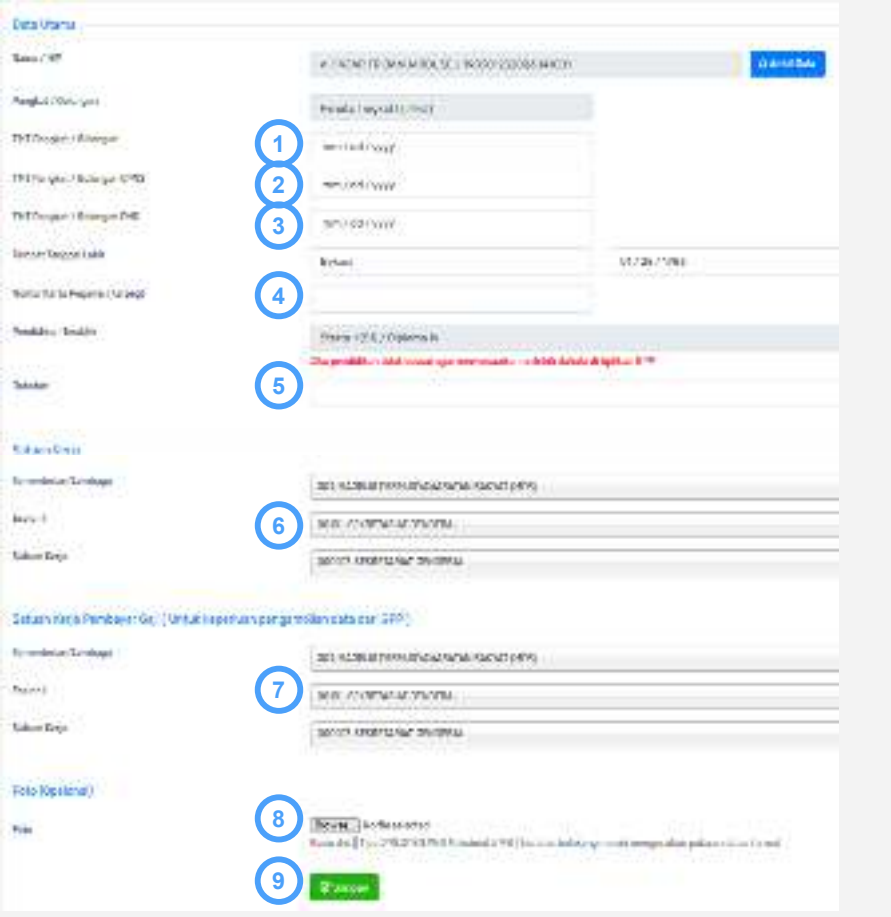

- **1. Isikan TMT Pangkat/Golongan terakhir**
- **2. Isikan TMT CPNS**
- **3. Isikan TMT PNS**
- **4. Isikan Nomor KARPEG, jika tidak ada nomor karpeg isikan "-"**
- **5. Isikan Jabatan saat ini, contoh : Pelaksana pada satker xxx / Pejabat Fungsional Pranata Komputer Ahli Pertama**
- **6. Isikan kode KL, Es 1 dan kode satker sesuai unit penugasan**
- **7. Isikan kode KL, Es 1 dan kode satker unit pembayar gaji**
- **8. Upload Foto sesuai ketentuan**
- **9. Klik Simpan**

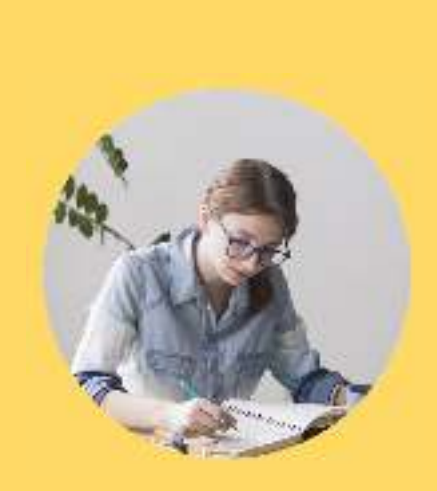

### **CALON JAFUNG**

#### **PERPINDAHAN JABATAN**

Perekaman usulan calon jafung

#### **-03- PEREKAMAN USULAN CALON JAFUNG**

- •03.1 Perekaman Data Profil
- •03.2 Informasi Detil
- $\bullet$ 03.3 Perekaman Data Pangkat
- •03.4 Perekaman Data Pendidikan
- •03.5 Perekaman Data Satker
- $\bullet$ 03.6 Perekeman Data Jabatan
- •03.7 Perekaman Data Pengalaman
- •03.8 Cetak Dokumen
- •03.9 Upload Dokumen
- • 03.10Kirim Usulan

**-03.2- INFORMASI DETIL** 

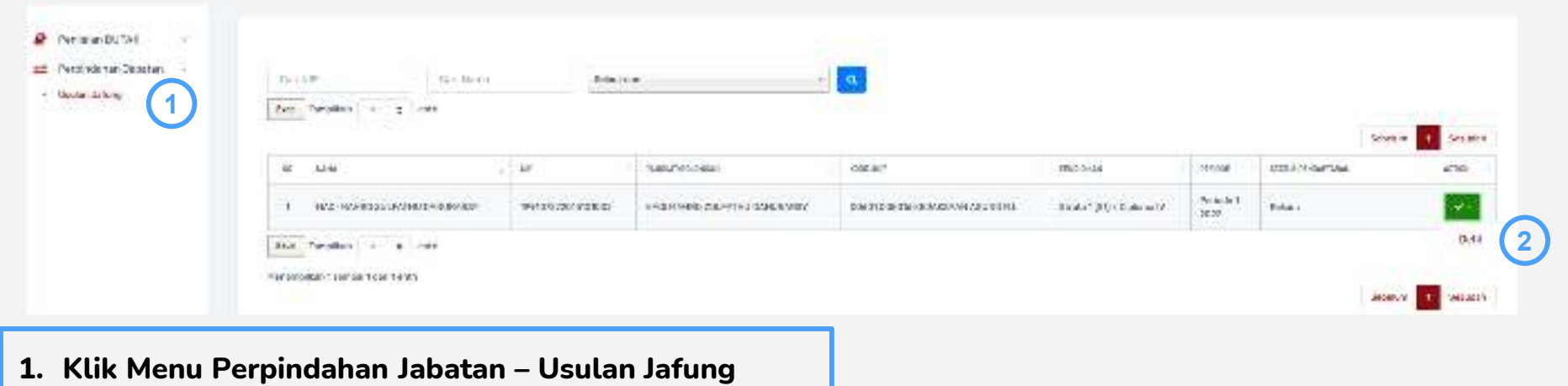

- 
- **2. Klik Action – Detil**

### **-03.2- INFORMASI DETIL**

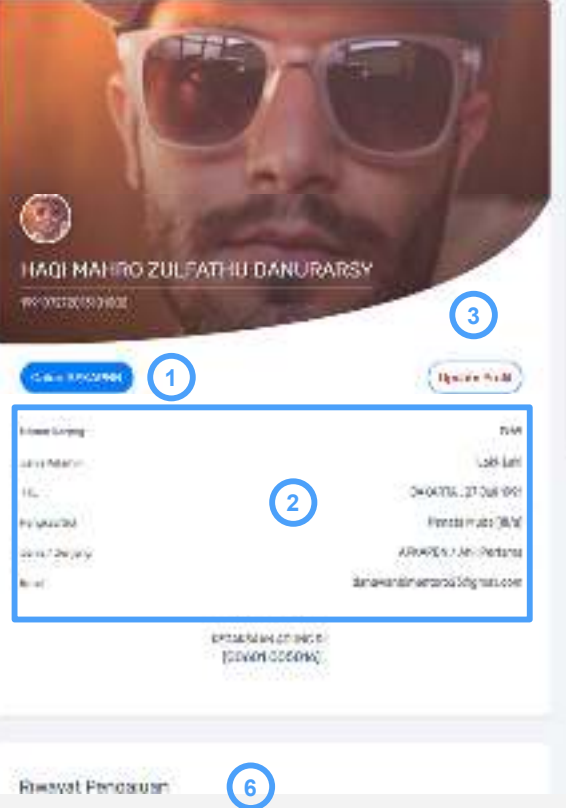

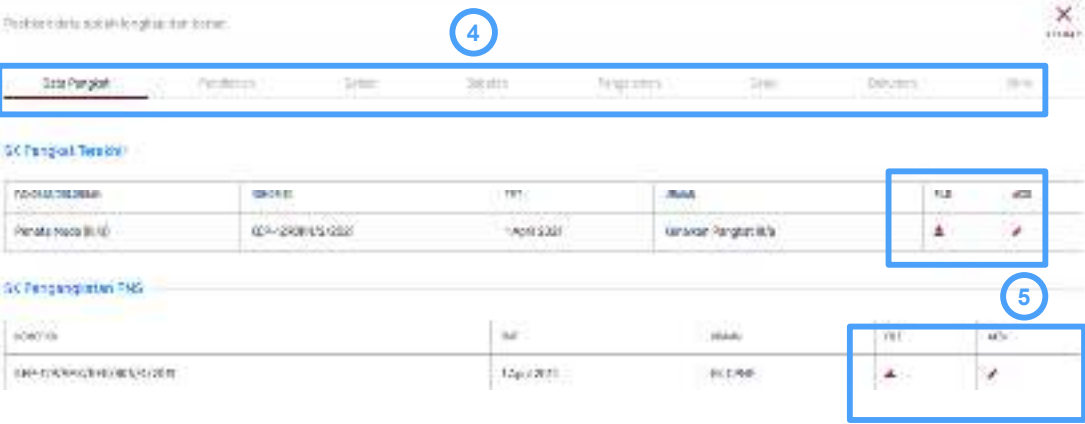

- **1. Pastikan Jenis Jafung sesuai dengan jabatan yang akan dituju**
- **2. Pastikan penginputan profil telah sesuai**
- **3. Klik "Update Profil" jika akan mengubah inputan profil**
- **4. Tab yang berfungsi untuk pengisian data dan dokumen persyaratan yang akan dijelaskan pada slide berikutnya**
- **5. Tombol aksi digunakan untuk preview dan merekam/update data dan dokumen persyaratan**
- **6. Riwayat Pengajuan untuk melihat detil proses dan alur pengusulan calon jafung**

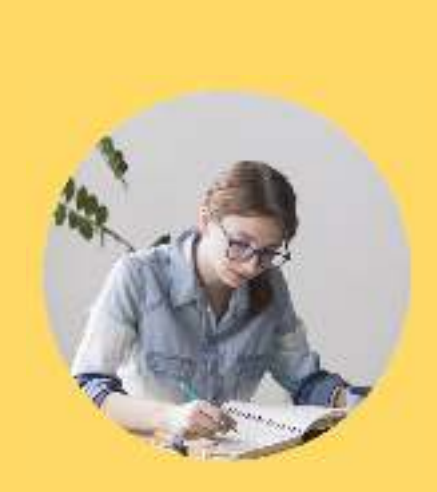

### **CALON JAFUNG**

#### **PERPINDAHAN JABATAN**

Perekaman usulan calon jafung

#### **-03- PEREKAMAN USULAN CALON JAFUNG**

- •03.1 Perekaman Data Profil
- •03.2 Informasi Detil
- $\bullet$ 03.3 Perekaman Data Pangkat
- •03.4 Perekaman Data Pendidikan
- •03.5 Perekaman Data Satker
- $\bullet$ 03.6 Perekeman Data Jabatan
- •03.7 Perekaman Data Pengalaman
- •03.8 Cetak Dokumen
- •03.9 Upload Dokumen
- • 03.10Kirim Usulan

## **-03.3- PEREKAMAN DATA PANGKAT**

**3**

 $\mathbb{X}$ 

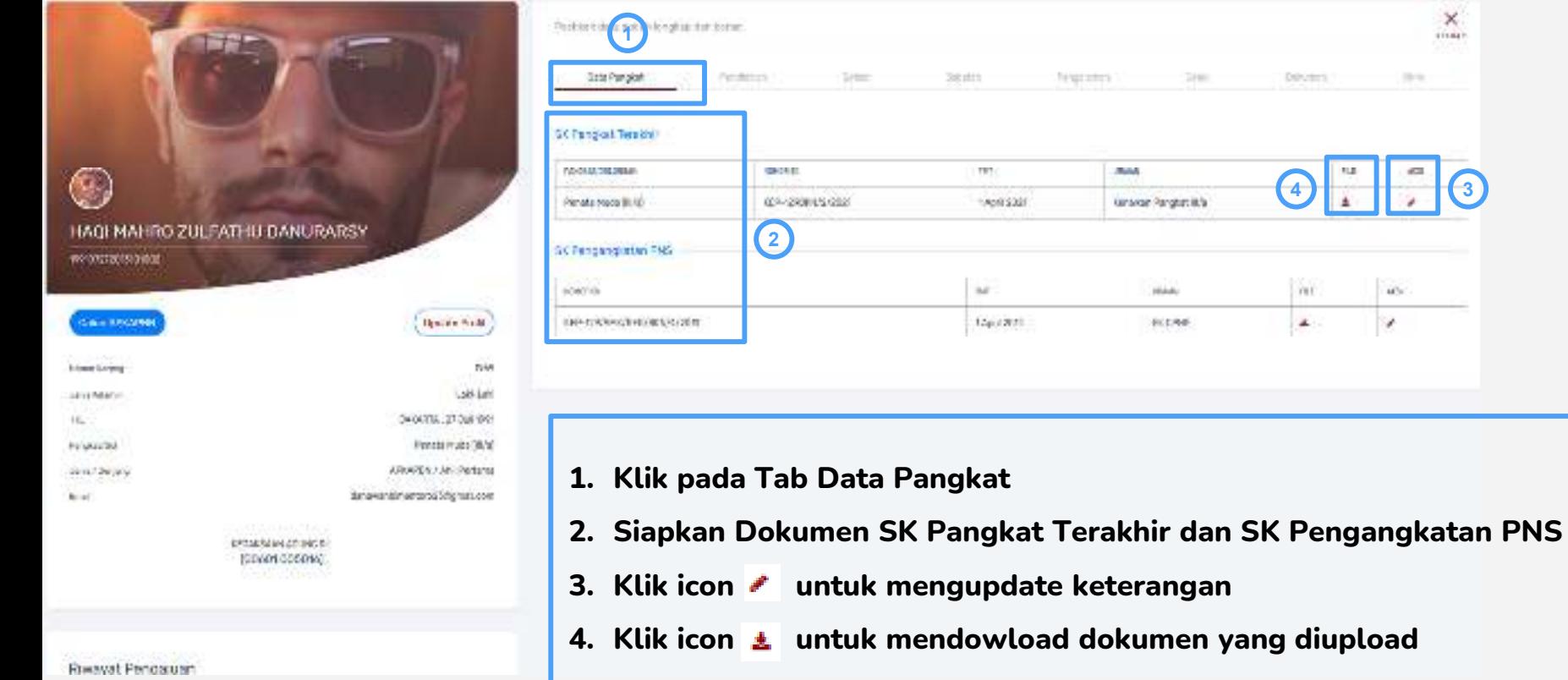

## **-03.3- PEREKAMAN DATA PANGKAT**

**3**

 $\mathbb{X}$ 

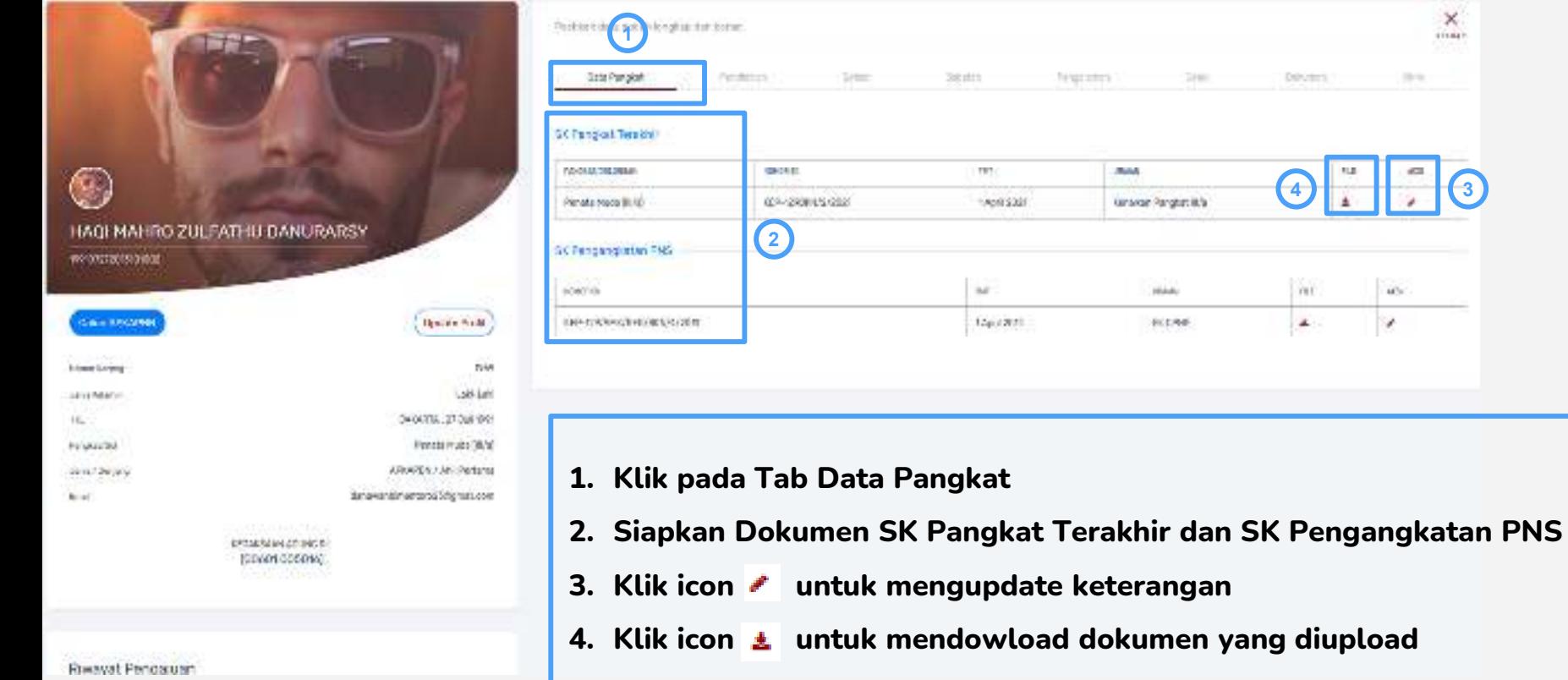

#### [8] Formt Pangkat/Solohgan Penata Huzz (1876) **1Chinese** Date THT **2**0473472021 THTCPHS **3**32/01/2015 Norse 20 **4**#TP-429fick/9/2021 **JIGMAN 5**Kensikan Pangkati (4 **6Unioned Site** Stowns. No the selected. Trian Title (FOE) **R. Busiel 7**L'ompare

### **-03.3- PEREKAMAN DATA PANGKAT – Form edit SK Pangkat**

- **1. "Ambil Data" digunakan untuk mengupdate data pangkat/golongan pada Aplikasi GPP Terpusat. Jika data tidak ditemukan, pastikan kembali kode satker pembayar gaji sudah sesuai dengan Aplikasi GPP Terpusat**
- **2. Isikan TMT Pangkat Terakhir**
- **3. Isikan TMT CPNS**
- **4. Isikan Nomor SK Kenaikan Pangkat Terakhir**
- **5. Isikan Uraian dengan jelas, contoh : "SK Kenaikan Pangkat III/a"**
- **6. Upload file SK Pangkat Terakhir**
- **7. Klik Simpan**

### **-03.3- PEREKAMAN DATA PANGKAT – Form edit SK PNS**

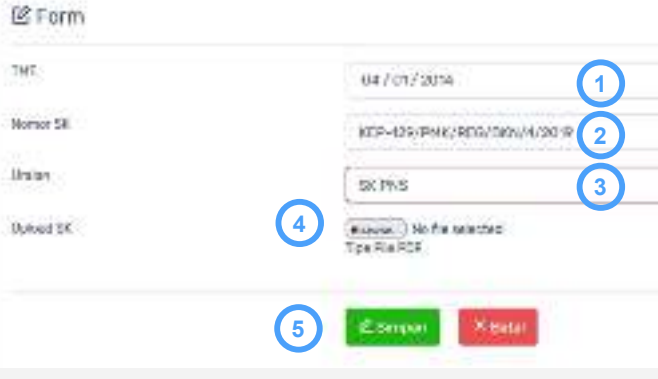

- **1. Isikan TMT PNS**
- **2. Isikan Nomor SK PNS**
- **3. Isikan Uraian dengan jelas, contoh : "SK PNS"**
- **4. Upload file SK PNS**
- **5. Klik Simpan**

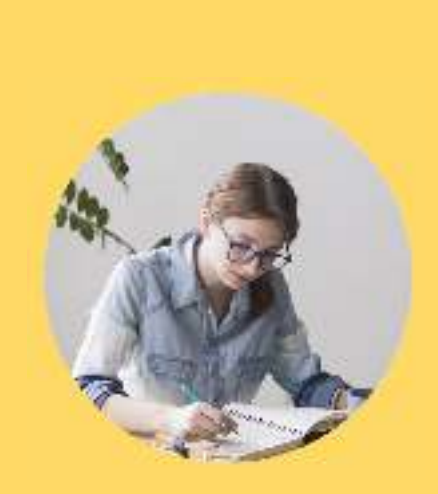

### **CALON JAFUNG**

#### **PERPINDAHAN JABATAN**

Perekaman usulan calon jafung

#### **-03- PEREKAMAN USULAN CALON JAFUNG**

- •03.1 Perekaman Data Profil
- •03.2 Informasi Detil
- $\bullet$ 03.3 Perekaman Data Pangkat
- •03.4 Perekaman Data Pendidikan
- •03.5 Perekaman Data Satker
- $\bullet$ 03.6 Perekeman Data Jabatan
- •03.7 Perekaman Data Pengalaman
- •03.8 Cetak Dokumen
- $\bullet$ 03.9 Upload Dokumen
- • 03.10Kirim Usulan

### **-03.4- PEREKAMAN DATA PENDIDIKAN**

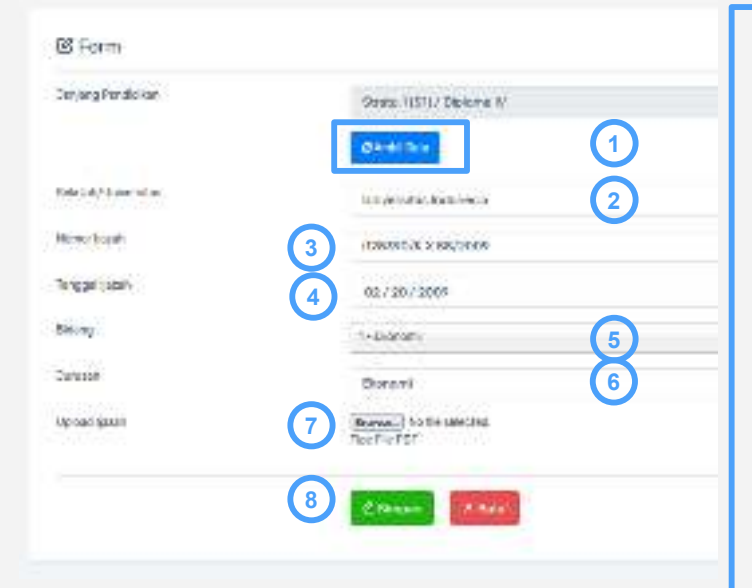

- **1. "Ambil Data" digunakan untuk mengupdate data pendidikan pada Aplikasi GPP Terpusat. Jika data tidak ditemukan, pastikan kembali kode satker pembayar gaji sudah sesuai dengan Aplikasi GPP Terpusat**
- **2. Isikan Sekolah/Universitas**
- **3. Isikan Nomor Ijazah**
- **4. Isikan Tanggal Ijazah**
- **5. Pilih Bidang yang sesuai, ketentuan jenis bidang dapat dilihat di Pengumuman terkait perpindahan jabatan. Jika tidak ada jenis bidang yang sesuai, pilih "Lainnya"**
- **6. Isikan Jurusan sesuai Ijazah**
- **7. Upload file Ijazah**
- **8. Klik Simpan**

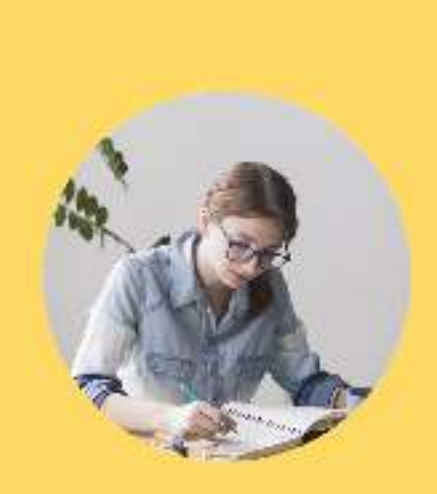

### **CALON JAFUNG**

#### **PERPINDAHAN JABATAN**

Perekaman usulan calon jafung

#### **-03- PEREKAMAN USULAN CALON JAFUNG**

- •03.1 Perekaman Data Profil
- •03.2 Informasi Detil
- $\bullet$ 03.3 Perekaman Data Pangkat
- •03.4 Perekaman Data Pendidikan
- •03.5 Perekaman Data Satker
- $\bullet$ 03.6 Perekeman Data Jabatan
- •03.7 Perekaman Data Pengalaman
- •03.8 Cetak Dokumen
- •03.9 Upload Dokumen
- • 03.10Kirim Usulan

**-03.5- PEREKAMAN DATA SATKER**

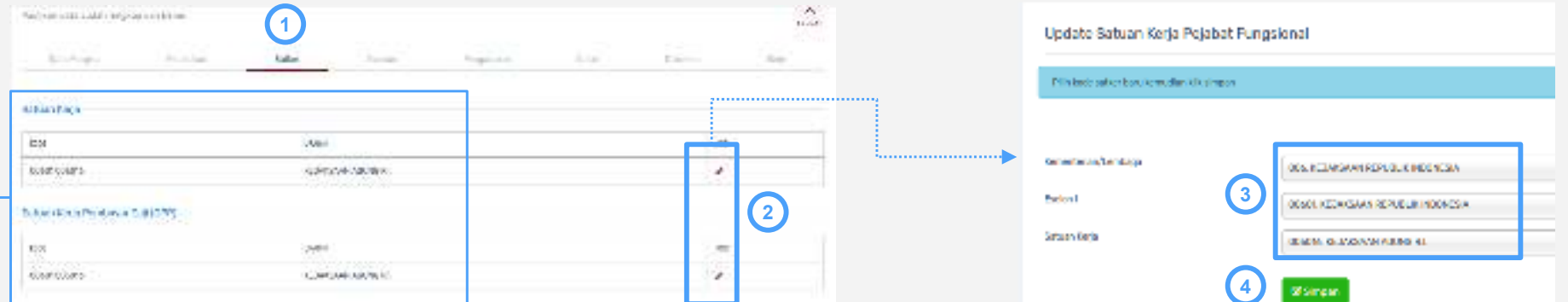

Kode satker dan kode satker gaji, dapat berbed<mark>a</mark> sesuai dengan kondisi masing-masing satuan kerja.

#### **Contoh:**

JF A ditempatkan pada satker 497607, karena sistem pembayaran gaji terpusat, ybs dibayarkan gajinya pada satker **527010,**

**Maka dalam isian satker, JF A memilih kode satker 497607 dan Kode satker Pembayar Gaji (GPP) 527010**

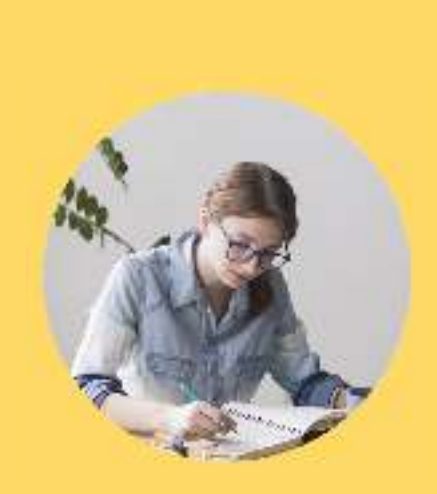

### **CALON JAFUNG**

#### **PERPINDAHAN JABATAN**

Perekaman usulan calon jafung

#### **-03- PEREKAMAN USULAN CALON JAFUNG**

- •03.1 Perekaman Data Profil
- •03.2 Informasi Detil
- $\bullet$ 03.3 Perekaman Data Pangkat
- •03.4 Perekaman Data Pendidikan
- •03.5 Perekaman Data Satker
- $\bullet$ 03.6 Perekeman Data Jabatan
- •03.7 Perekaman Data Pengalaman
- •03.8 Cetak Dokumen
- •03.9 Upload Dokumen
- • 03.10Kirim Usulan

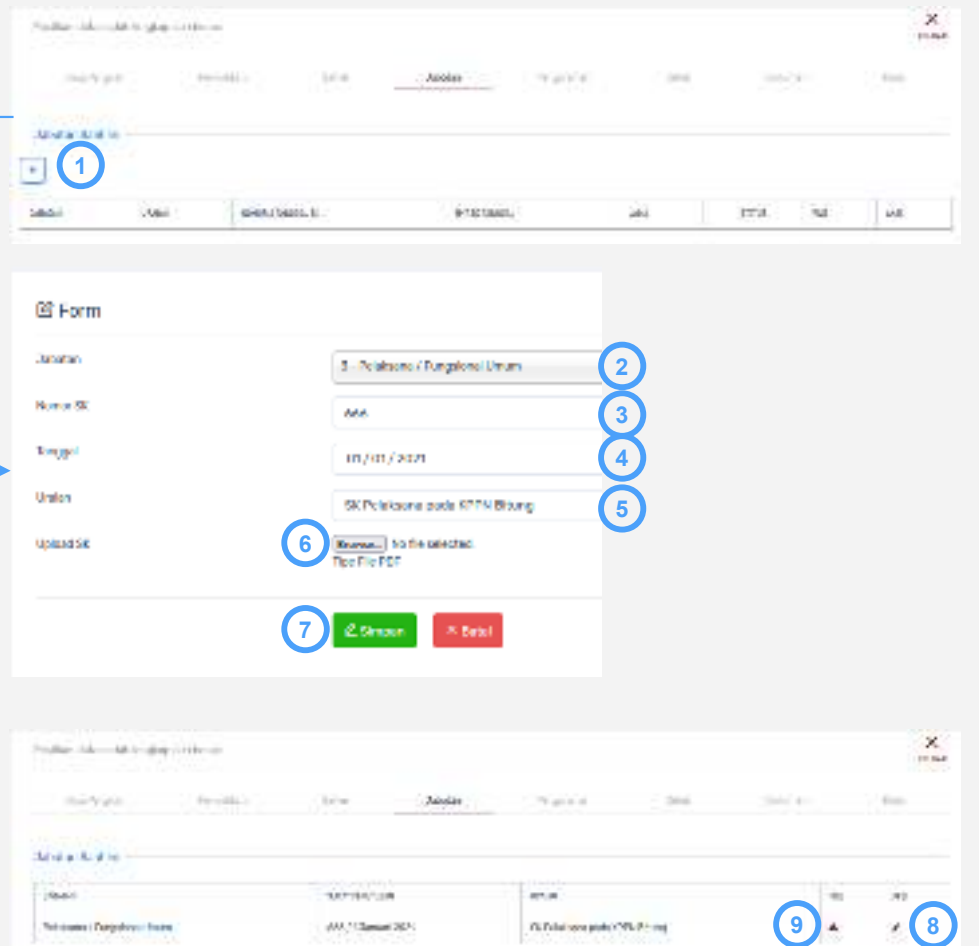

### **-03.6- PEREKAMAN DATA JABATAN**

- **1. Klik icon Tambah untuk mengisikan data jabatan saat ini**
- **2. Isikan Jabatan saat ini**
- **3. Isikan Nomor SK Jabatan**
- **4. Isikan Tanggal Menduduki Jabatan**
- **5. Isikan Keterangan, contoh : SK Pelaksana pada kantor**
- **6. Upload file SK**
- **7. Klik Simp**

**...**

- **8. Klik icon L** untuk mengupdate keterangan
- **9. Klik icon untuk mendowload dokumen yang diupload**

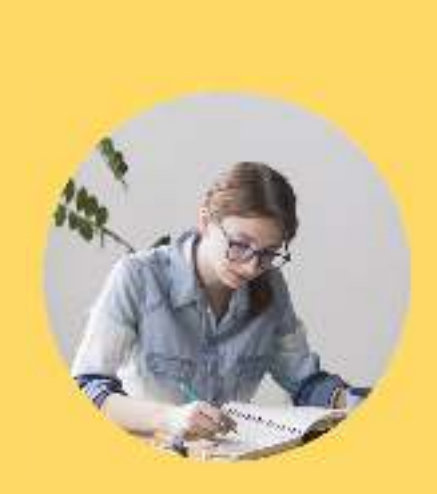

### **CALON JAFUNG**

#### **PERPINDAHAN JABATAN**

Perekaman usulan calon jafung

#### **-03- PEREKAMAN USULAN CALON JAFUNG**

- •03.1 Perekaman Data Profil
- •03.2 Informasi Detil
- $\bullet$ 03.3 Perekaman Data Pangkat
- •03.4 Perekaman Data Pendidikan
- •03.5 Perekaman Data Satker
- $\bullet$ 03.6 Perekeman Data Jabatan
- •03.7 Perekaman Data Pengalaman
- •03.8 Cetak Dokumen
- $\bullet$ 03.9 Upload Dokumen
- • 03.10Kirim Usulan

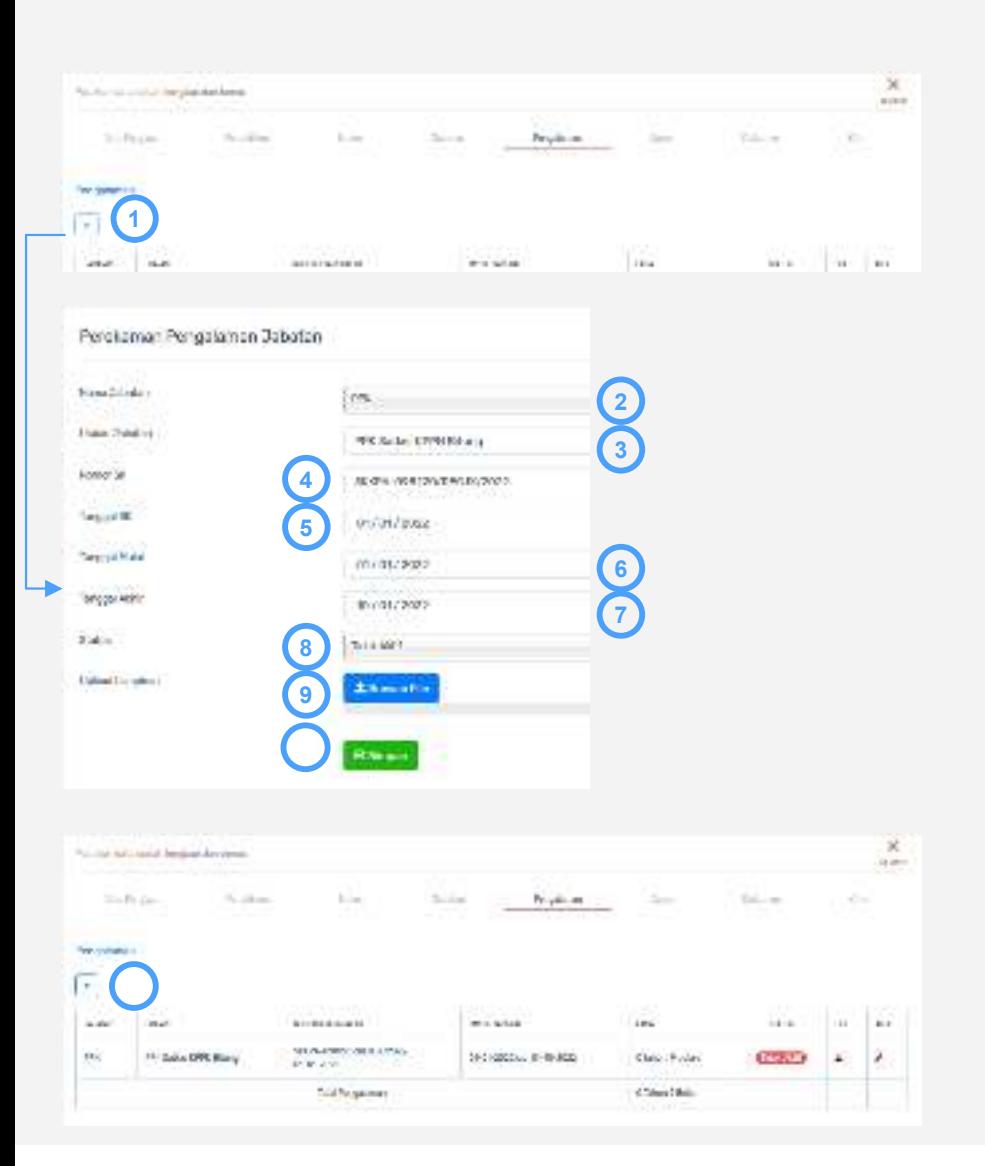

### **-03.7- PEREKAMAN DATA PENGALAMAN**

- **1. Klik icon Tambah untuk mengisikan data Pengalaman. Isikan pengalaman pengelolaan keuangan APBN selama 10 Tahun terakhir**
- **2. Isikan Keterangan, contoh : SK sebagai PPK pada kantor**
- **3. Pilih Jabatan Pengelola Keuangan APBN**
- **4. Isikan Nomor SK Jabatan**
- **5. Isikan Tanggal SK Jabatan**
- **6. Isikan Tanggal Mulai Menduduki Jabatan**
- **7. Isikan Tanggal Akhir Menduduki Jabatan**
- **8. Pilih "Aktif" jika saat ini masih menduduki jabatan tersebut**
- **9. Upload file SK Pengelola Keuangan APBN**
- **10. Klik Simpan**
- **11. Ulangi pengisian sampai seluruh pengalaman pengelolaan keuangan APBN terinput**

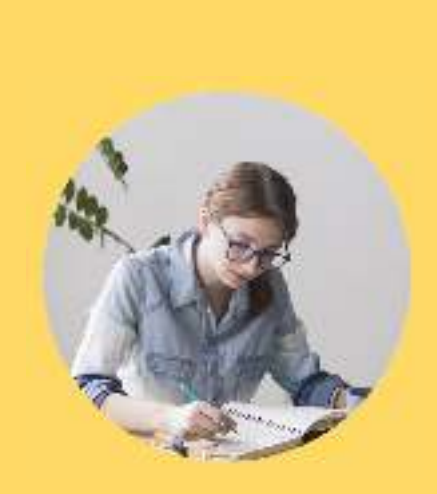

### **CALON JAFUNG**

#### **PERPINDAHAN JABATAN**

Perekaman usulan calon jafung

#### **-03- PEREKAMAN USULAN CALON JAFUNG**

- •03.1 Perekaman Data Profil
- •03.2 Informasi Detil
- $\bullet$ 03.3 Perekaman Data Pangkat
- •03.4 Perekaman Data Pendidikan
- •03.5 Perekaman Data Satker
- $\bullet$ 03.6 Perekeman Data Jabatan
- •03.7 Perekaman Data Pengalaman
- •03.8 Cetak Dokumen
- •03.9 Upload Dokumen
- • 03.10Kirim Usulan

#### $\mathbf{X}$ full to part to skin align refiner. **Existence** Fremdal Stat  $\frac{1}{2}$ in. Listen. **Name of** *<u><i><u><b>Thin the adults</u>***</u>**</u></u> **1** $\bullet$ **usi SALE Lake Card** in. **British**  $\sim$ Perduman Pejabat Penanculangan **2**Seit Service Burn't tells in layer think contains member in Minishi Indiansen thinks *<u><i>AMIA*</u> FEBRUAR **3Inchester 4**www.investor.com MAANI Note before **56Targlick Patt-Panisha 7**Cole TTD **Business** Talya TB 17111009 **9***Electar*  $\times$ Palita Massim regretations  $114.71$ **Date:** Total Factory  $10 - 4$ Printed Project Automo-Fe) **Let but a NO** ù,  $-0.00$  $100$  $\bullet$  $\epsilon$  . TV SECURITY ARRESTS O **People School** And refer to those sedes renews. State to summit 24.0% **Conventor**

### **-03.8- CETAK DOKUMEN**

- **1. Klik icon Tambah untuk mengisikan data Dokumen yang akan dicetak**
- **2. Pilih Jenis dokumen yang akan dicetak**
- **3. Isikan Nama penandatangan**
- **4. Isikan NIP penandatangan**
- **5. Isikan Jabatan penandatangan**
- **6. Isikan Pangkat/Golongan penandatangan**
- **7. Isikan Nama Kota penandatangan**
- **8. Isikan Tanggal penandatanganan**
- **9. Klik Simpan**
- **10. Ulangi pengisian sampai seluruh dokumen yang dipersyaratkan terinput**
- **11.** Klik icon **a** untuk mencetak dokumen

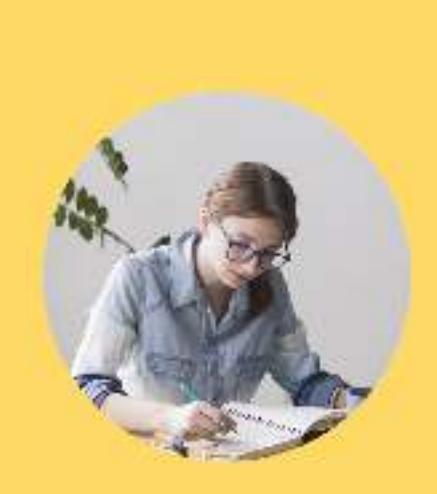

### **CALON JAFUNG**

#### **PERPINDAHAN JABATAN**

Perekaman usulan calon jafung

#### **-03- PEREKAMAN USULAN CALON JAFUNG**

- •03.1 Perekaman Data Profil
- •03.2 Informasi Detil
- $\bullet$ 03.3 Perekaman Data Pangkat
- •03.4 Perekaman Data Pendidikan
- •03.5 Perekaman Data Satker
- $\bullet$ 03.6 Perekeman Data Jabatan
- •03.7 Perekaman Data Pengalaman
- •03.8 Cetak Dokumen
- •03.9 Upload Dokumen
- • 03.10Kirim Usulan

#### $\mathbf{x}$ 1912/01/01 D-States **1. Klik icon Tambah untuk upload Dokumen yang dipersyaratkan2. Pilih Jenis dokumen yang akan diupload** $111411400$ 6ñ. int. **3. Isikan Nomor Dokumen, jika tidak ada nomor, isikan "-"** Perekaman Dokumen Pendukung **4. Upload Dokumen25. Klik Simpan**P.Sh.Data

**3**

**1**

Denis Dokuman

Nomor Dokumen

Uplead Dokumen

 $\bullet$ 

are more

Departer Associations

SAFEKING

Painterin annual important top

**4**

**J. Browse File** 

**6. Ulangi proses sampai seluruh dokumen persyaratan terupload**

**-03.9- UPLOAD DOKUMEN**

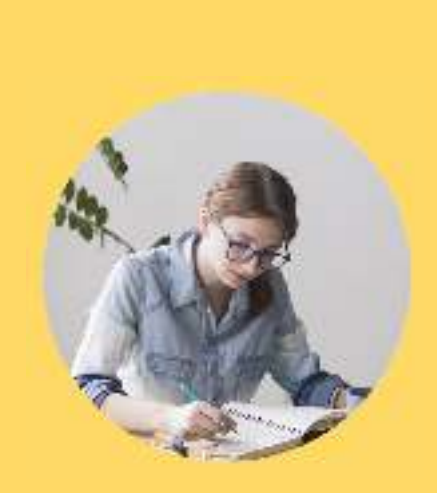

### **CALON JAFUNG**

#### **PERPINDAHAN JABATAN**

Perekaman usulan calon jafung

#### **-03- PEREKAMAN USULAN CALON JAFUNG**

- •03.1 Perekaman Data Profil
- •03.2 Informasi Detil
- $\bullet$ 03.3 Perekaman Data Pangkat
- •03.4 Perekaman Data Pendidikan
- •03.5 Perekaman Data Satker
- $\bullet$ 03.6 Perekeman Data Jabatan
- •03.7 Perekaman Data Pengalaman
- •03.8 Cetak Dokumen
- $\bullet$ 03.9 Upload Dokumen
- • 03.10Kirim Usulan

**-03.10- KIRIM USULAN**

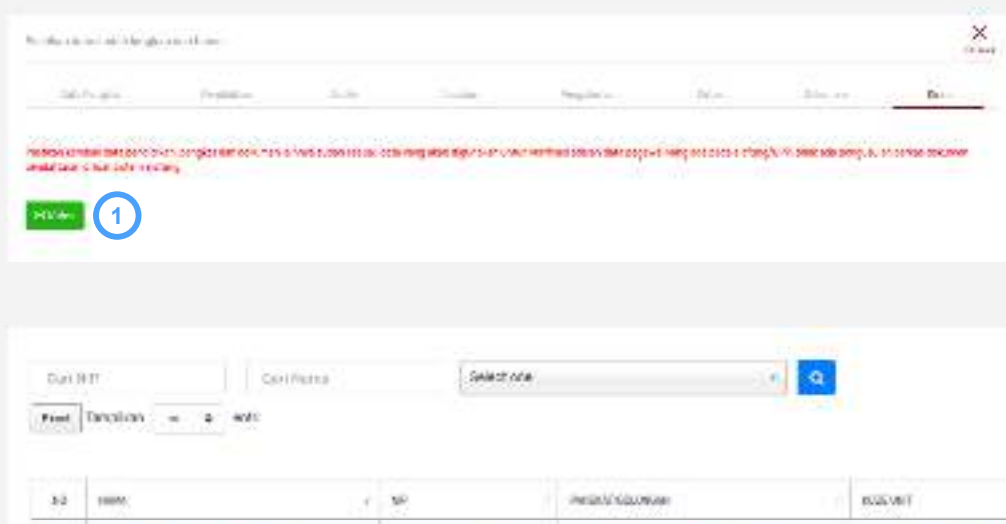

### **PASTIKAN DATA BENAR SEBELUM KIRIM**

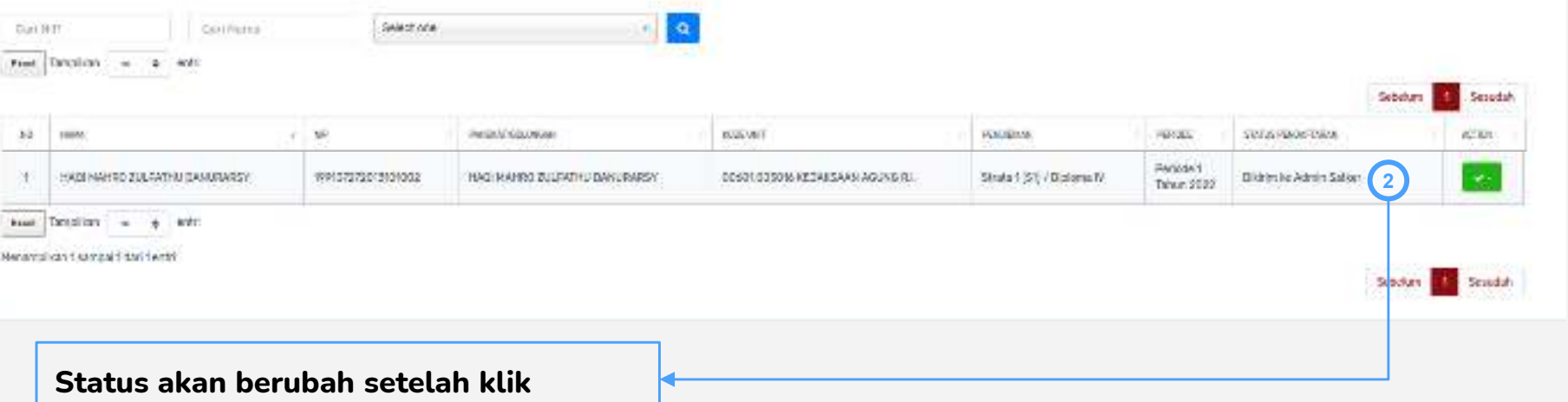

**"Kirim"**

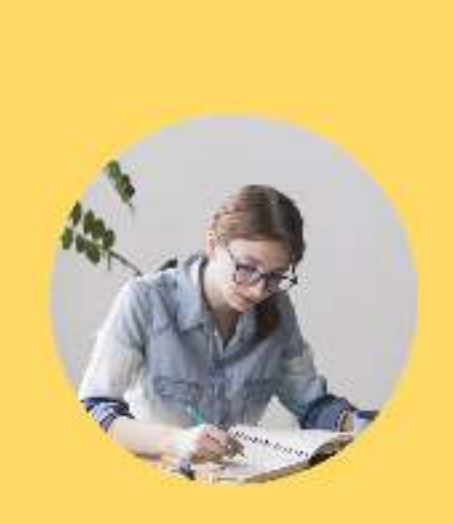

### **ADMIN SATKER**

**PERPINDAHAN JABATAN**

Verifikasi usulan

#### **-04- VERIFIKASI USULAN CALON JAFUNG**

- •04.1 Verifikasi Usulan
- •04.2 Kirim Usulan

### **-04.1- VERIFIKASI USULAN**

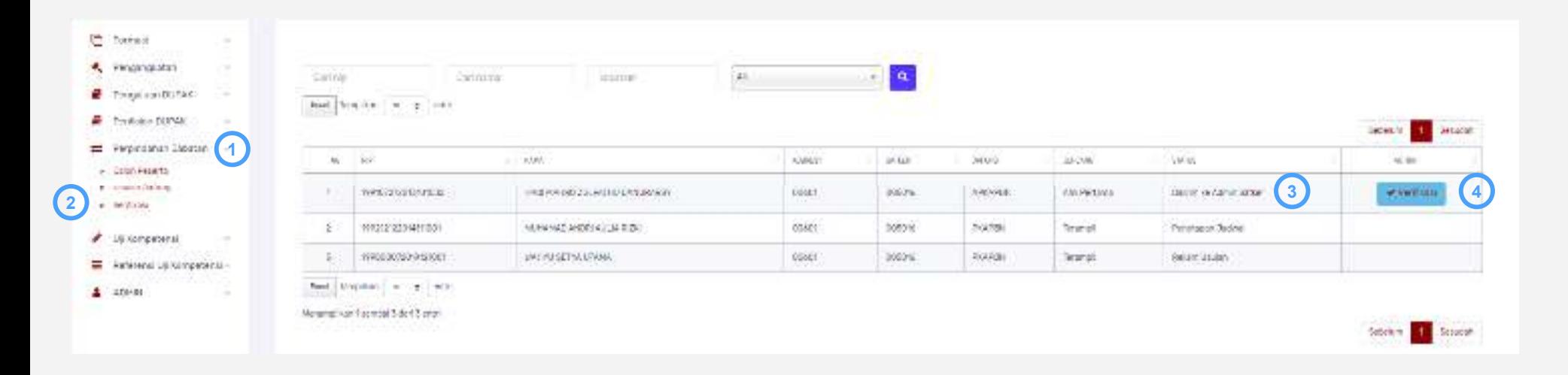

- **1. Klik menu Perpindahan Jabatan**
- **2. Klik submenu Verifikasi**
- **3. Tombol verifikasi akan muncul pada admin satker jika status " Dikirim ke Admin Satker"**
- **4. Klik tombol "Verifikasi" pada calon jafung yang diverifikasi**

### **-04.1- VERIFIKASI USULAN**

- **1. Bandingkan dokumen Data kepangkatan dengan dokumen yang diupload**
- **2. Bandingkan dokumen Data pendidikan dengan dokumen yang diupload**
- **3. Pastikan isian Satker sesuai dengan unit penugasan calon jafung**
- **4. Bandingkan dokumen Data Jabatan dengan dokumen yang diupload**
- **5. Bandingkan dokumen Data Pengalaman dengan dokumen yang diupload**
- **6. Pastikan dokumen pendukung yang diupload sesuai dengan persyaratan**
- **7. Pilih hasil verifikasi :**
	- **a. Diterima, usulan akan dilanjutkan kepada admin KL untuk dilakukan verifikasi**
	- **b. Perbaikan, usulan akan dikembalikan ke jafung untuk diperbaiki**
	- **c. Ditolak, usulan akan berhenti dan dinyatakan gugur**
- **8. Isikan Keterangan verifikasi**
- **9. Klik Simpan**

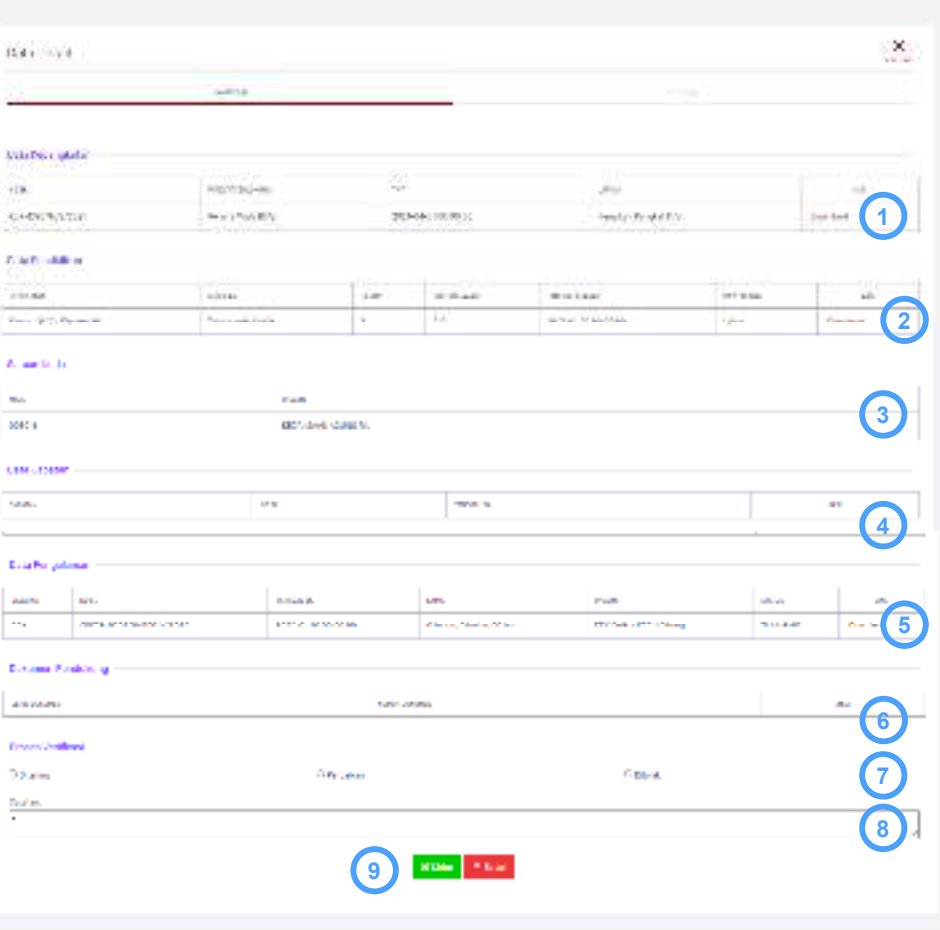

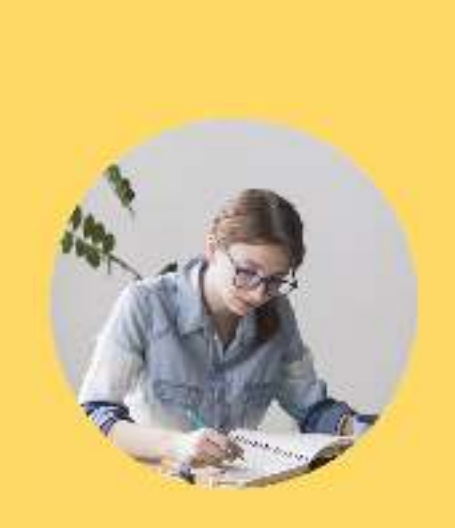

### **ADMIN SATKER**

**PERPINDAHAN JABATAN**

Verifikasi usulan

#### **-04- VERIFIKASI USULAN CALON JAFUNG**

- •04.1 Verifikasi Usulan
- •04.2 Kirim Usulan

# **-04.2- KIRIM USULAN**

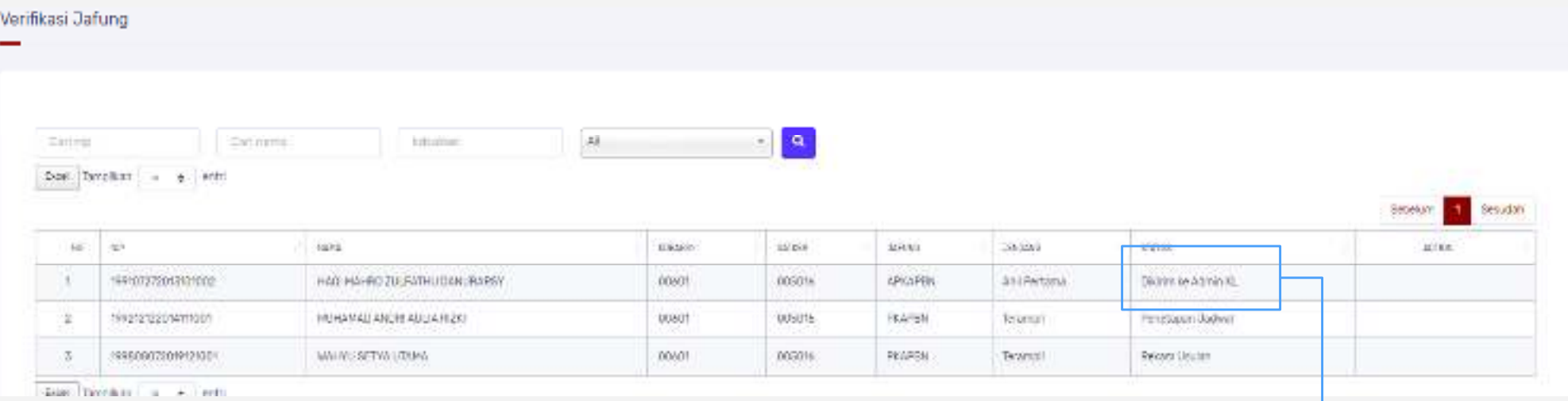

**Proses Setujui sekaligus mengirimkan** 

**usulan kepada Admin KL**

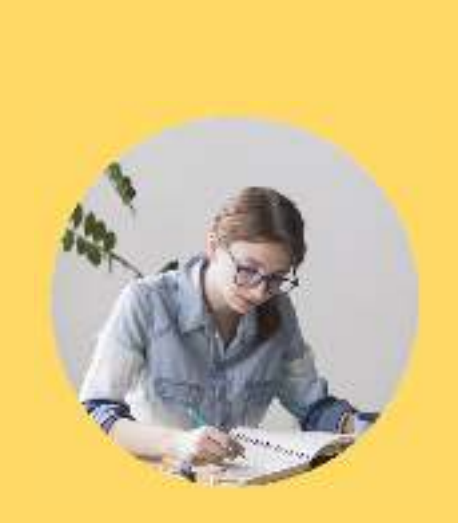

### **ADMIN KL**

**PERPINDAHAN JABATAN**

Verifikasi usulan

#### **-05- VERIFIKASI USULAN CALON JAFUNG**

- •05.1 Verifikasi Usulan
- $\bullet$ 05.2 Kirim Usulan

**-05.1- VERIFIKASI USULAN**

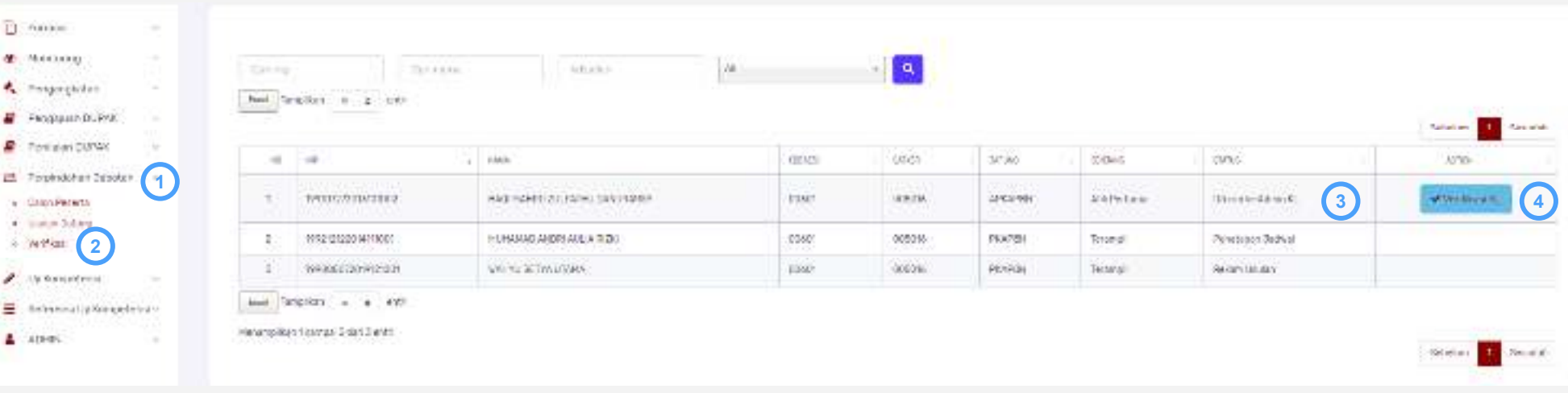

- **1. Klik menu Perpindahan Jabatan**
- **2. Klik submenu Verifikasi**
- **3. Tombol verifikasi akan muncul pada admin KL jika status " Dikirim ke Admin KL"**
- **4. Klik tombol "Verifikasi" pada calon jafung yang diverifikasi**

### **-05.1- VERIFIKASI USULAN**

- **1. Bandingkan dokumen Data kepangkatan dengan dokumen yang diupload**
- **2. Bandingkan dokumen Data pendidikan dengan dokumen yang diupload**
- **3. Pastikan isian Satker sesuai dengan unit penugasan calon jafung**
- **4. Bandingkan dokumen Data Jabatan dengan dokumen yang diupload**
- **5. Bandingkan dokumen Data Pengalaman dengan dokumen yang diupload**
- **6. Pastikan dokumen pendukung yang diupload sesuai dengan persyaratan. Admin KL dapat menambahkan dokumen persyaratan Hasil Assessment Center yang dimiliki calon jafung.**
- **7. Pilih hasil verifikasi :**
	- **a. Diterima, usulan akan dilanjutkan kepada admin KL untuk dilakukan verifikasi**
	- **b. Perbaikan, usulan akan dikembalikan ke jafung untuk diperbaiki**
	- **c. Ditolak, usulan akan berhenti dan dinyatakan gugur**
- **8. Isikan Keterangan verifikasi**
- **9. Klik Simpan**

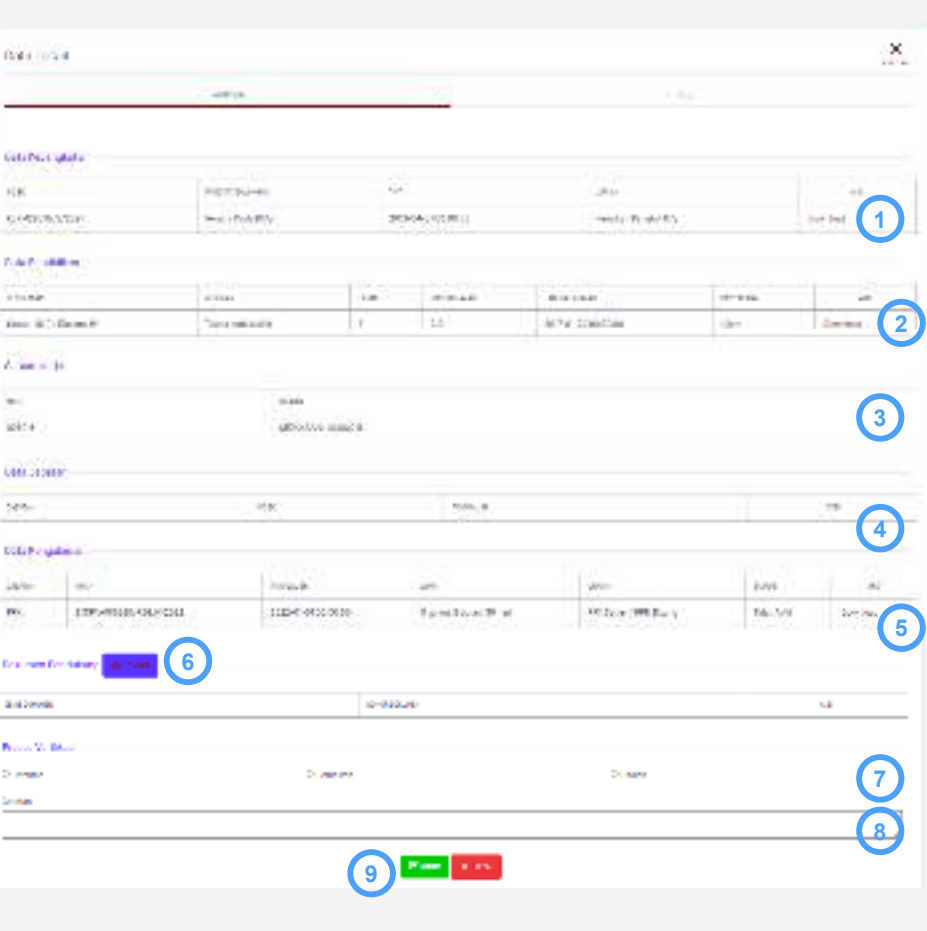

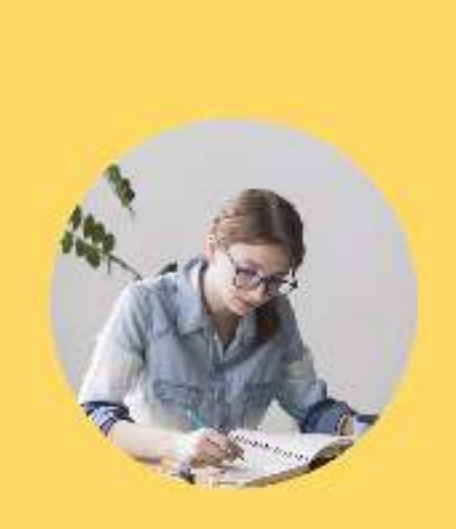

### **ADMIN SATKER**

**PERPINDAHAN JABATAN**

Verifikasi usulan

#### **-05- VERIFIKASI USULAN CALON JAFUNG**

- •05.1 Verifikasi Usulan
- •05.2 Kirim Usulan

### **-05.2- KIRIM USULAN**

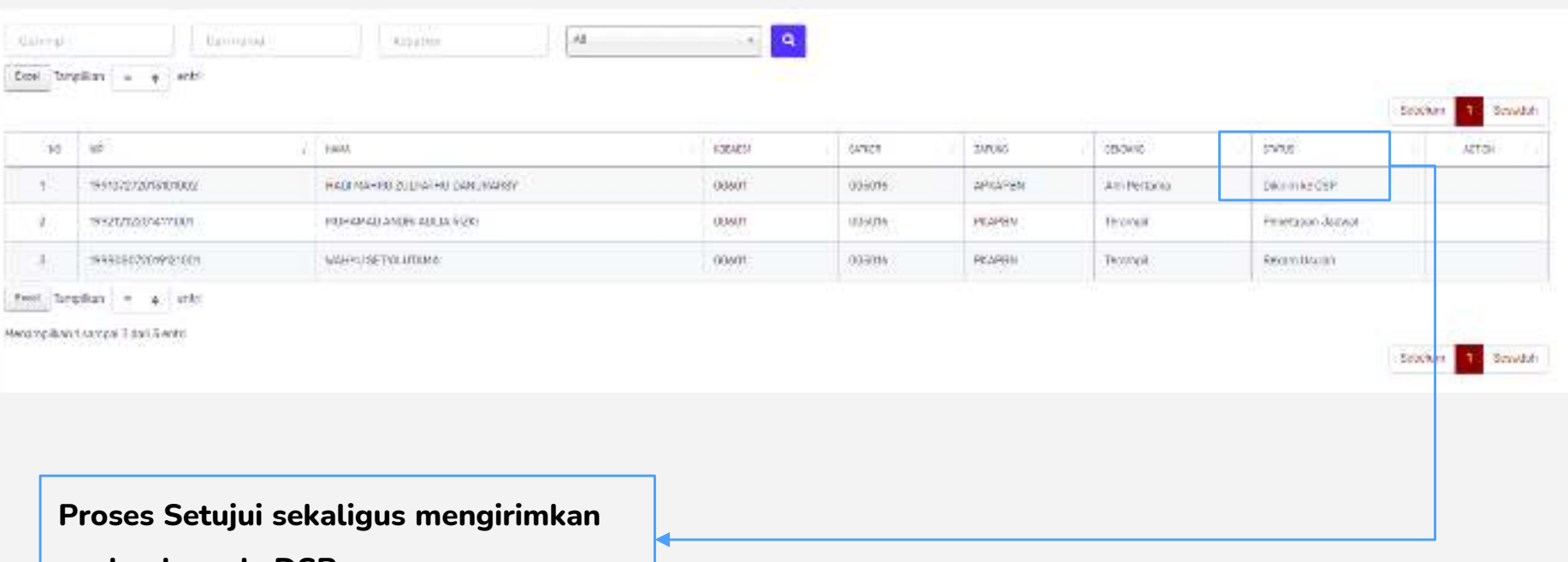

**usulan kepada DSP**

# **TERIMAKASIH**

hai.djpb@kemenkeu.go.id

 (021) 3449230 (psw. 5307)Subdit SPKPP DSP Ditjen Perbendaharaan Kemenkeu

陆兴兴